# HP Data Protector 8.1 integration with HP 3PAR Storage System

(Zero Downtime Backup Solution)

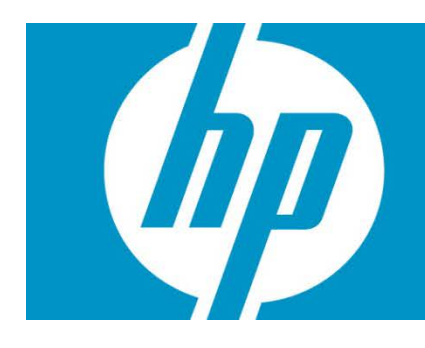

#### Table of Contents

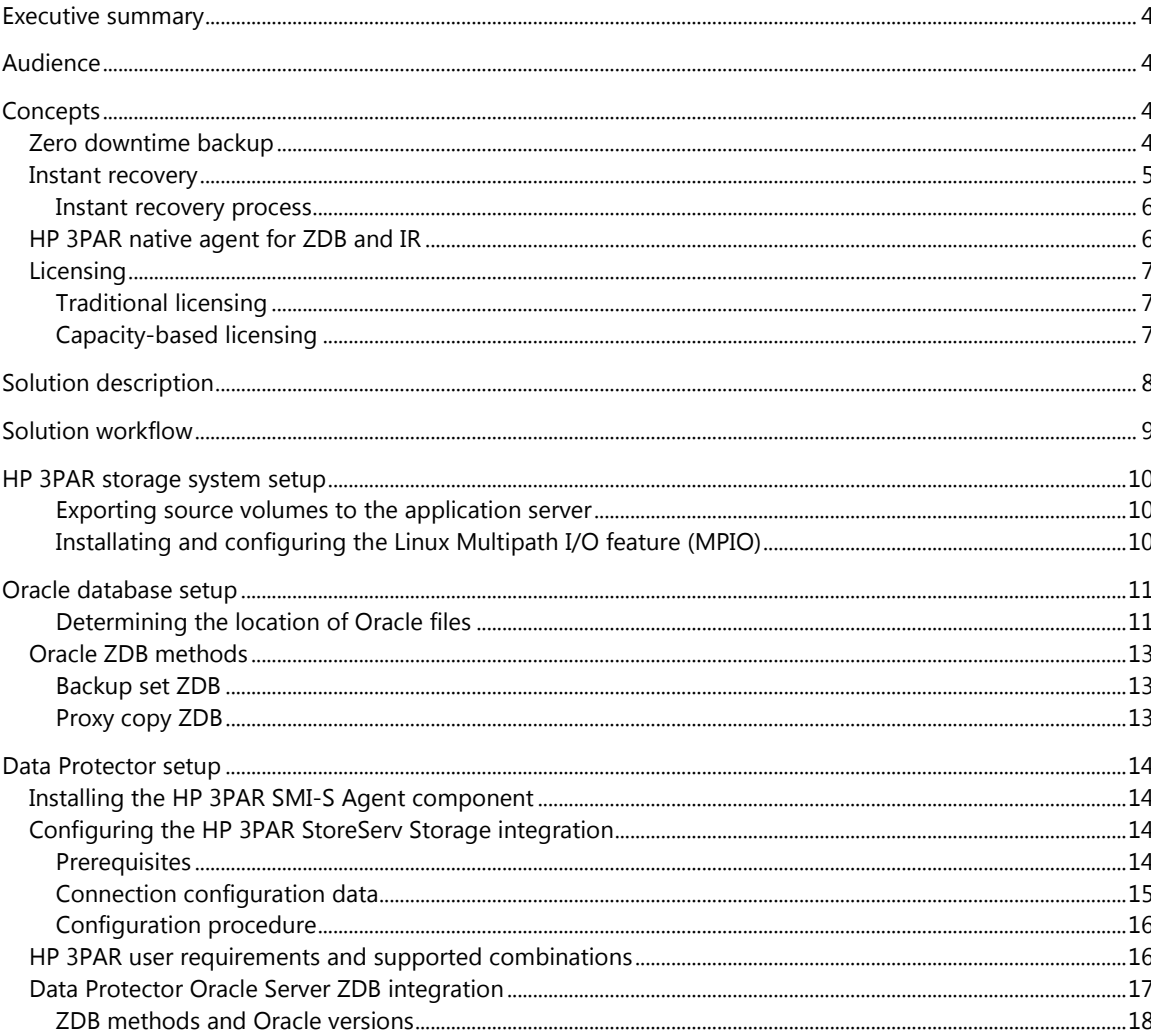

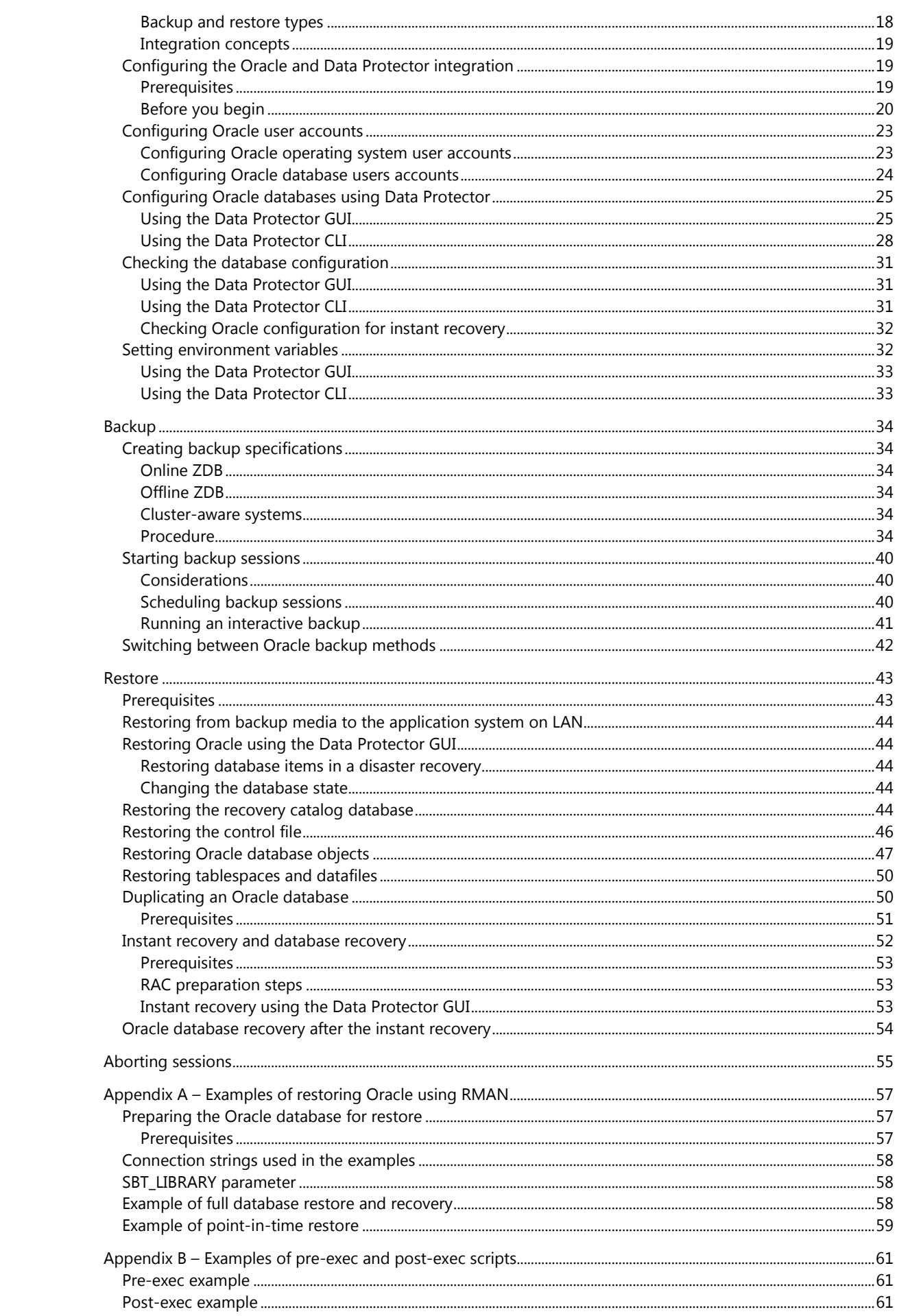

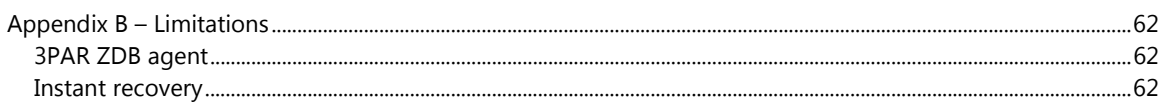

# <span id="page-3-0"></span>Executive summary

The growing requirement for data protection for mission critical applications, together with the increasing sophistication of Storage Area Network (SAN) environments, has resulted in a rapid expansion in the use of large disk arrays employing the RAID technology. These can hold large application databases containing vast amounts of data. By using storage virtualization techniques, disk arrays can be divided into many virtual disks. These can easily be copied within a disk array, perhaps many times dependent on the disk array technology and the available storage space. This makes it possible to perform operations on copies of data without any risk to the original data. In particular, it enables effective backup solutions for applications in high-availability and missioncritical areas.

If the Oracle database availability is one of the highest priorities, your backup strategy should include online backups that are frequently performed to minimize the recovery time. The HP Data Protector Zero Downtime Backup (ZDB) functionality offers online backup capabilities with minimal degradation of the application system performance.

Data Protector ZDB is designed to improve backup strategies for high-availability (HA) systems and non-HA systems. ZDB delivers best-in-class backup and recovery solutions for the Oracle database. ZDB and instant recovery (IR) have following advantages over other backup and restore techniques:

- Minimal downtime or impact on the application during backup
- Short restore times (minutes instead of hours), which are required to meet strict RTOs

Data Protector provides the ZDB integration module for HP 3PAR Storage Systems, which can be used in conjunction with the Data Protector Oracle integration to achieve a true zero impact backup.

# <span id="page-3-1"></span>Audience

This white paper is intended for solution architects, project managers, engineers, and support personnel involved in planning, designing, and configuring the Data Protector ZDB solution with HP 3PAR Storage Systems for the Oracle database.

You need to be familiar with:

- HP 3PAR Storage architecture
- Data Protector and its ZDB solution
- Oracle Real Application Clusters (RAC)

This white paper does not replace the standard product documentation.

# <span id="page-3-2"></span>**Concepts**

This white paper provides details on using the HP Data Protector 8.1 and HP 3PAR Storage System integration to perform zero downtime backup and instant recovery for the Oracle database. Data Protector provides this support using a native Storage Management Initiative-Specification (SMI-S) agent—HP P6000 / HP 3PAR SMI-S Agent.

The key concepts for this solution are described in the following sections.

# <span id="page-3-3"></span>Zero downtime backup

Conventional methods of backing up to tape are not well suited for large database applications; either the database has to be taken offline or, if the application allows it, put into "hot-backup mode" while data in it is streamed to tape.

The first can cause major disruption to the application's operation. The second can produce many large transaction log files, putting extra load on the application system.

Zero downtime backup (ZDB) uses disk array technology to minimize the disruption. In very general terms, a copy or **replica** of the data is created or maintained on a disk array. This is very fast and has little impact on the application's performance. The replica can itself form the backup, or it can be streamed to tape without further interruption to the application's use of the source database. Depending on the hardware and software with which it is created, a replica may be an exact duplicate (mirror, snapclone), or a virtual copy (snapshot) of the data being backed up.

In ZDB, **replication** (the process of creating or maintaining a replica) is the critical factor in minimizing interruption to the application.

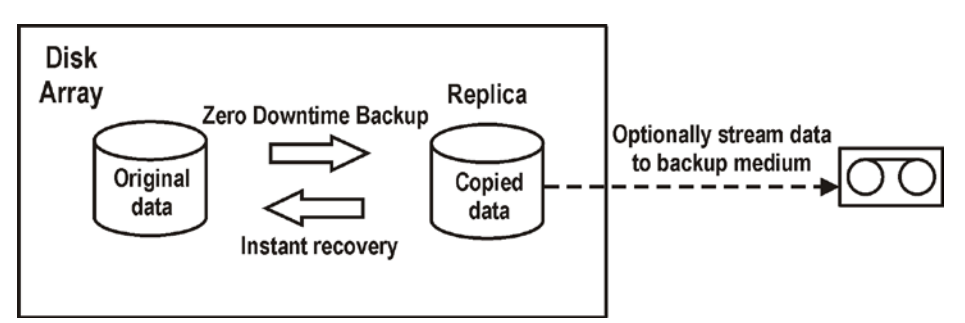

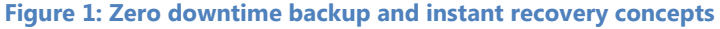

# <span id="page-4-0"></span>Instant recovery

Instant recovery requires a replica to exist on the same disk array to which the data is to be restored. Application and backup systems are disabled and the contents of the replica are restored directly to their original locations. During instant recovery, a data copy operation is performed in which data located on the source volume is replaced by data located on the target volumes. This operation is performed internally within the disk array, involving no other backup medium or device. This makes instant recovery very fast.

After the restore is completed, the sections of the database or filesystem concerned are returned to their states at the time the replica was created and the application system can be re-enabled. Depending on the application or database concerned, this may be all that is required. In some cases, additional action is required for full recovery, such as applying archived transaction log files that have been backed up separately.

With instant recovery, lost or corrupt data is replaced with known good data, which was previously created as a replica. Such data is handled on the complete storage volume level.

The remainder of the process depends on the application being recovered:

- Where a filesystem has been replicated, this step is all that is required to return the data to its state at the moment the replica was created.
- For a database application, you may need to perform additional operations to fully recover the database after performing instant recovery, such as restoring and applying transaction log files. In this way, you may be able to recover the database to a later point in time than that at which the replica was created, if log files for that time exist (commonly known as roll forward). This usually involves the use of another backup medium or device. For more information, see the *HP Data Protector Zero Downtime Backup Integration Guide*.

In instant recovery sessions that use only Data Protector disk array agents, you cannot define which backup objects specified in the backup specification should be restored; only a complete backup object set can be selected for instant recovery and, hence, only the set of replicas can be restored. Additionally, on UNIX systems with configured LVM, not only the volumes constituting the replica are restored, but entire volume groups in which these volumes reside are returned to the state they were in when the replica was created.

### <span id="page-5-0"></span>**Instant recovery process**

The following is an example of instant recovery:

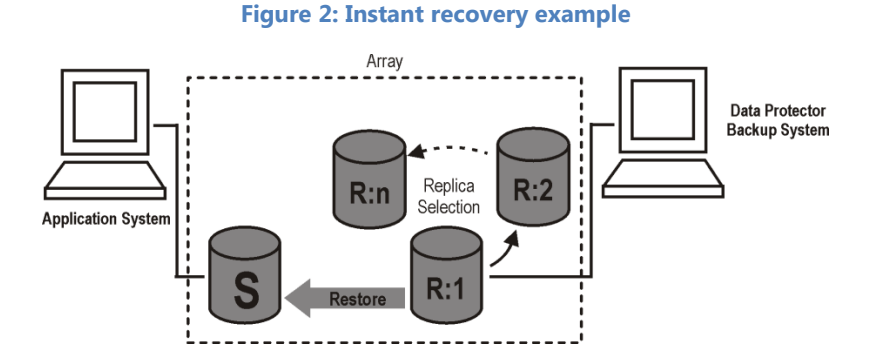

- 1. Decide which replica you want to restore and select the ZDB session that created it.
- 2. Select the instant recovery options, which are primarily provided for selecting the instant recovery method and the data safety level.
- 3. Optionally, perform a preview of the instant recovery session to provide an extra level of security.

**NOTE:** Instant recovery preview is not available in instant recovery sessions that use the Data Protector Microsoft Volume Shadow Copy Service integration.

4. Start the instant recovery.

Data Protector then:

- 1. Starts processes on the application system and the backup system.
- 2. Extracts the session information from the IDB and the array-specific information associated with the session from the ZDB database.
- 3. Performs the necessary checks to verify that all required conditions for a successful instant recovery are met (including any instant recovery options specified).
- 4. Prepares the application system by deactivating any volume groups (on UNIX systems with configured LVM) and dismounts any filesystems associated with the replica.
- 5. Restores the original data.
- 6. Re-enables any volume groups that it disabled and re-mounts any filesystems that it dismounted.

After instant recovery, the contents of the source volumes are returned to the state they were in when the replica was created.

# <span id="page-5-1"></span>HP 3PAR native agent for ZDB and IR

To support ZDB and IR for 3PAR, Data Protector provides a native agent, which uses the SMI-S interface for controlling the disk array. The SMI-S agent creates snapshots (virtual copies)—specified in the backup specification—from the source volumes and then data is copied from snapshots to a (tape) device.

To integrate HP 3PAR StoreServ Storage with Data Protector, you need to install the HP P6000 / HP 3PAR SMI-S Agent component on the application and backup systems. In addition, to perform ZDBto-disk+tape or ZDB-to-tape sessions, you need to install the General Media Agent component, regardless of the operating system.

# <span id="page-6-0"></span>Licensing

Data Protector supports two licensing schemes:

- **Traditional licensing** (based on features and backup targets): In this scheme, you need to purchase the ZDB license separately. For more information on this licensing scheme, see the [Traditional licensing](#page-6-1) section.
- **Capacity-based licensing**: This scheme includes the ZDB license. That is, you do not have to purchase the ZDB license separately. For more information on this licensing scheme, see the [Capacity-based licensing](#page-6-2) section.

# <span id="page-6-1"></span>**Traditional licensing**

Data Protector supports three different backup targets: snapshot, disk, and tape. Depending on which targets are used, you can license one or all targets as they can be combined. The product structure is modular and offers a lot of flexibility. You can select the license based on the Data Protector functionality that best meets your requirements.

The Data Protector product structure and licensing consists of three main categories:

- Starter Packs: A management server (Cell Manager) is supported on HP-UX, Windows, and Linux.
- Backup targets such as tape drive licenses, referred to as Drive Extensions. For one drive, advanced backup-to-disk and ZDB are licensed by capacity.
- Data Protector Functional Extensions: The functional extensions licenses are required once per instance (system, library, and terabyte) for online backup of databases and applications, the Manager-of-Managers functionality, libraries with more than 60 media slots, encryption, Instant Recovery, NDMP, and Granular Recovery Extension (GRE).

**NOTE:** The UNIX product licenses operate on the UNIX, Windows, and Novell NetWare platforms, supporting the functionality regardless of the platform. However, the Windows product licenses operate on the Windows, Novell NetWare, and Linux platforms only. Passwords are bound to the Cell Manager and are valid for the entire Data Protector cell. Clients do not require any license for file system or disk image backups.

# <span id="page-6-2"></span>**Capacity-based licensing**

The capacity-based licensing is based on the volume of primary data protected by Data Protector and includes unlimited use of enterprise protection features. The capacity is measured in "Front End Terabytes" or "Front End TB".

The total amount of Front End Terabytes is defined as the aggregate amount of data from all systems being backed up. Per system it is measured as the largest full (that is, the total amount of source data protected).

The licensing in this product structure is perpetual. That is, it covers all existing or new servers, storage, applications, and so on.

The following features are included in the capacity-based license:

- Cell Managers and Manager-of-Managers
- Tape Drives and Libraries
- Online Backup and Granular Recovery Extensions
- Zero Downtime Backup and Instant Recovery
- Advanced Backup to Disk and NDMP

The following licenses are not included in this product structure and must be ordered separately:

Software encryption

# <span id="page-7-0"></span>Solution description

This solution involves the HP Data Protector 8.1 and HP 3PAR Storage Systems integration to perform backup and recovery of the Oracle database.

The setup used for the solution consists of:

- Application server on which the application is running. The application data is stored on the HP 3PAR Storage System and is accessible through SAN.
- HP 3PAR Storage System provides the storage for the application.
- Backup server is used to move data from replica to backup device (for example, tape).

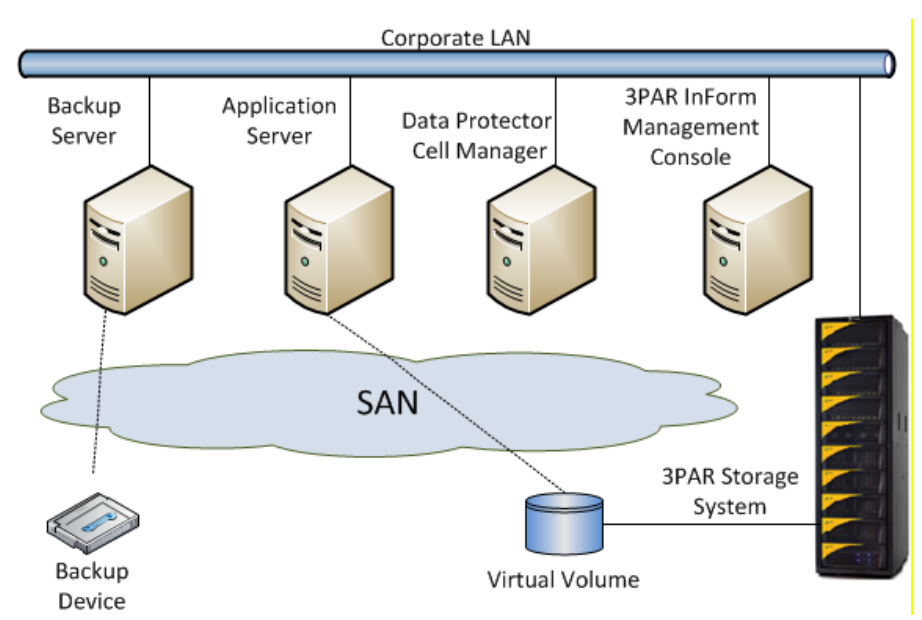

# **Figure 3: Solution setup**

- Both application and backup servers have Data Protector client software installed. Data Protector Cell Manager is installed on one of the servers. Application and backup systems are the clients of Data Protector Cell Manager. Server on which Data Protector Cell Manager is installed does not require SAN access.
- 3PAR InForm Management Console is installed on one of the servers and manages the HP 3PAR Storage System.

Once the backup session is started, Data Protector will resolve the volumes involved in the backup. During this phase, Data Protector finds out on which storage volumes the selected objects are located. Finally, it requests the creation of a snapshot for each of those volumes by using the HP

3PAR SMI-S provider. This copy is a replica or a virtual copy snapshot in 3PAR terms. The 3PAR Storage System maintains integrity of the data on the snapshots using copy-on-write technology. In the following figure, creating a virtual copy is shown by the red line.

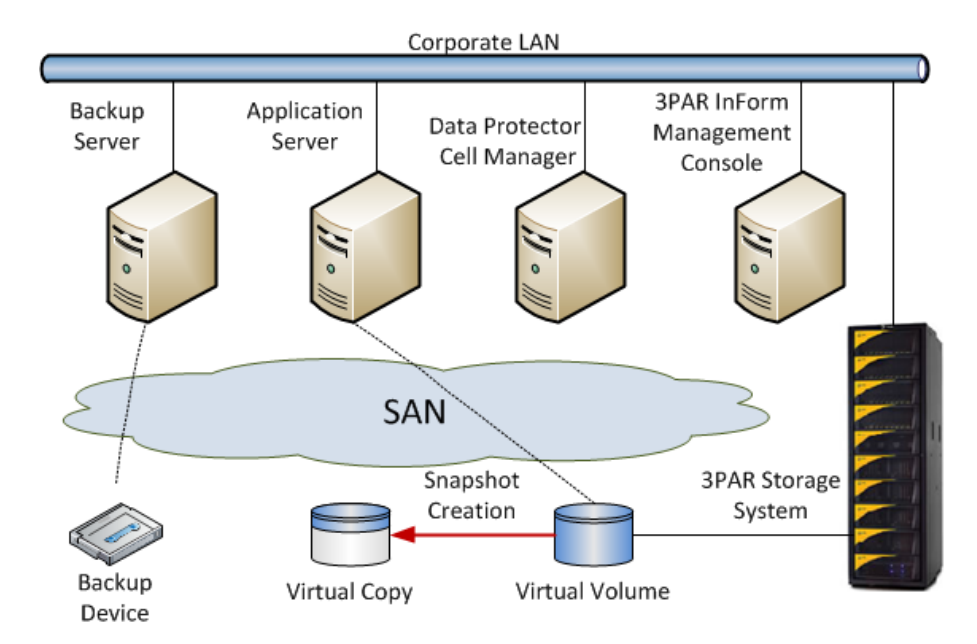

**Figure 4: Creation of virtual copy snapshot**

# <span id="page-8-0"></span>Solution workflow

The following workflow illustrates the key tasks required to perform zero downtime backup and instant recovery for the Oracle database using the HP 3PAR StoreServ Storage integration with Data Protector.

#### **Figure 5: Solution workflow**

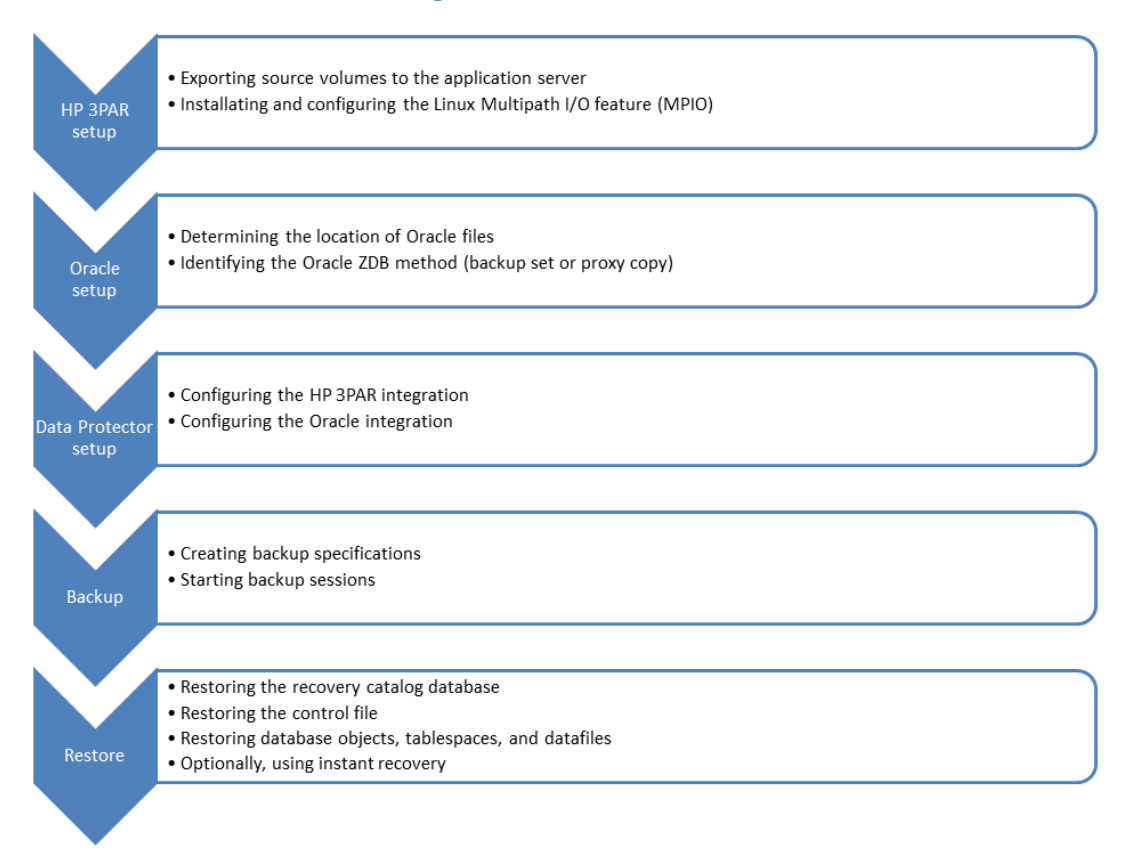

# <span id="page-9-0"></span>HP 3PAR storage system setup

To prepare an HP 3PAR Storage System for integration with Data Protector, perform the following steps:

- Export source volumes to the application server
- Install and configure Linux MPIO with 3PAR

### <span id="page-9-1"></span>**Exporting source volumes to the application server**

Prior to starting with exporting of source Virtual Volumes to the application, ensure that the following has been correctly configured:

- All application and backup servers have been properly zoned with the 3PAR Storage System
- Host objects for all application and backup systems have been created and configured. When configuring host objects, select the operating system to populate Persona or environment (see Table **2**):

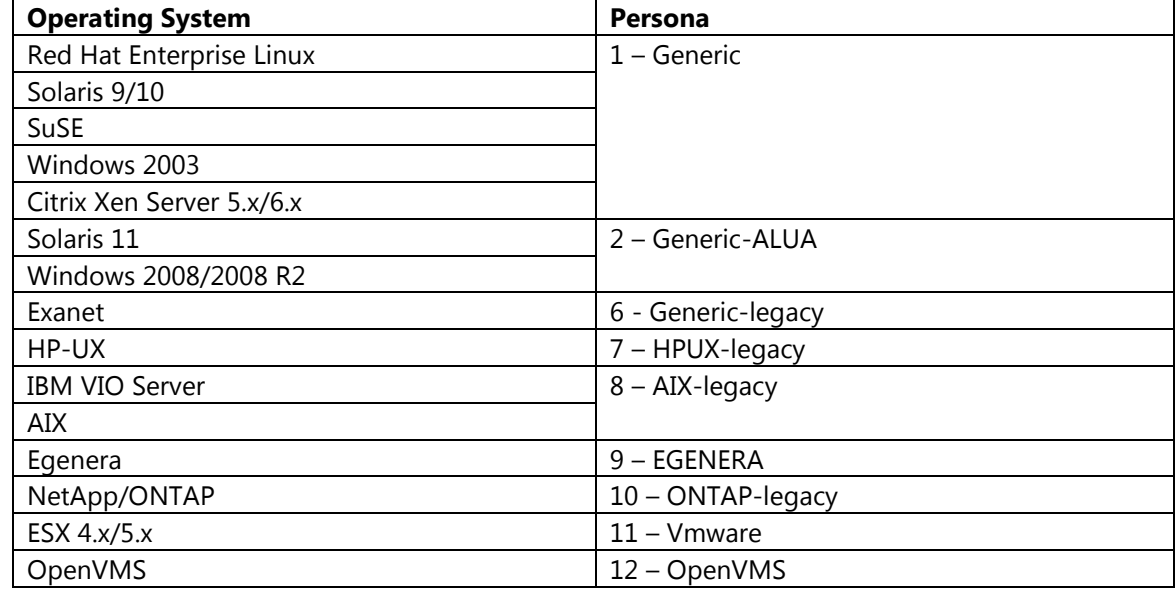

#### **Table 1: 3PAR Storage System Host Configuration**

If the application host is running as a Guest OS in either Microsoft Hyper-V or VMware EXS environment, and the LUNs are accessed from the Guest OS as Pass through (Hyper-V) or Raw Disk Mapped (VMware) disk, the above rules apply to that host too.

If the virtual volume will be used by either an application running in an MS cluster or as a Clustered Shared Volume, it has to be exported to all clients that are part of the cluster, or that are configured as the Hyper-V server.

<span id="page-9-2"></span>**Installating and configuring the Linux Multipath I/O feature (MPIO)**

#### **Prerequisite**

Install appropriate multi-path device management software on the application system and the backup system.

**Linux systems:** HP Device Mapper Multipath Enablement Kit for HP Disk Arrays 4.2.0 or newer version.

To configure MPIO for 3PAR Storage System, perform the following steps:

- 1. Start the multipath daemon.
- 2. Run the following command for configuring the daemon to start during the system startup: *Red Hat Enterprise Linux:* chkconfig multipathd on *SUSE Linux Enterprise Server:* chkconfig boot.multipath on
- 3. Navigate to the /etc/multipath.conf file and add the following line to the defaults section of the file:

```
no_path_retry fail
```
This prevents the multipath device management software from queuing for unavailable disk volumes.

Ensure that the no\_path\_retry parameter value is not overridden by analogous entries in the device sections of the same file in which the corresponding disk array storage systems are configured.

# <span id="page-10-0"></span>Oracle database setup

To get an Oracle zero downtime backup work, the datafiles must be located onto volumes of a disk array. For HP EVA and HP 3PAR, these volumes need to be replicated using the disk array-based mirroring or snapshot facilities.

The following files have to be stored on a different physical volume/volume group than the datafiles. If they were, an Instant Recovery would overwrite them thus preventing a complete rollforward recovery.

- redo log files
- archive log files
- control files

These files may either reside on local disks of the application hosts or other disks/volumes on the disk array, which are not replicated during Data Protector ZDB processes.

The archive log directory is continuously accessed by the database in terms of copying current redo log files over to the archive directory. Therefore, the archive log directory cannot be unmounted, even for the short time of the split or creation of snapshots. Due to this mount limitation, the archive logs can never be brought into a consistent state to perform a split or create a snapshot/snapclone. The only way to back up the archive logs is to back them up locally on the application host using a non-ZDB backup specification.

The control file is a very important file for the database; therefore, you should not overwrite it during restore or instant recovery. It should have its own location, which is not affected by an IR (disk restore).

#### <span id="page-10-1"></span>**Determining the location of Oracle files**

The following Oracle database components need to be placed on volumes different than the datafile volume:

- redo log files
- archive log files
- control files

To determine the location of these components, execute SQL queries on the database using sqlplus. As an Oracle user, run the following commands on an Oracle database.

**NOTE:** The database needs to be in the mounted/open mode.

#### **\$ sqlplus "/ as sysdba"**

SQL\*Plus: Release 12.1.0.1.0 Production on Tue Nov 26 13:00:14 2013 Copyright (c) 1982, 2013, Oracle. All rights reserved.

Connected to: Oracle Database 12c Enterprise Edition Release 12.1.0.1.0 - 64bit Production With the Partitioning, OLAP, Advanced Analytics and Real Application Testing options

#### **SQL> select INSTANCE\_NAME, STATUS from v\$instance;**

INSTANCE\_NAME STATUS ---------------- ------------ ------------------------------------- **OPEN** 

Determine the location of the redo log files.

#### **SQL> select member from v\$logfile;**

MEMBER ------------------------------------------------------------------- /LOG/redo03.log /LOG/redo02.log /LOG/redo01.log

Determine the location of the archive log file. First, check the Archive destination entry for the location. If the archive destination is USE\_DB\_RECOVERY\_FILE\_DEST, check the setting of that parameter by using the show parameter command.

#### **SQL> ARCHIVE LOG LIST**

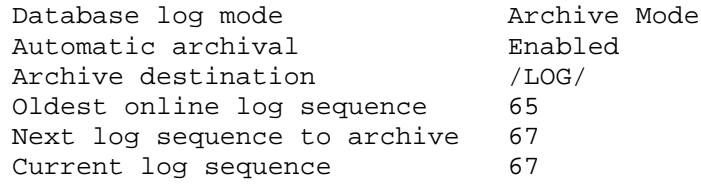

Determine the location of the control file(s).

**SQL> SELECT name FROM v\$controlfile;**

NAME ------------------------------------------------------------------- /DATA/control01.ctl /DATA/control02.ctl

Determine the location of the Oracle parameter file (pfile) or server parameter file (spfile).

#### **SQL> show parameter pfile;**

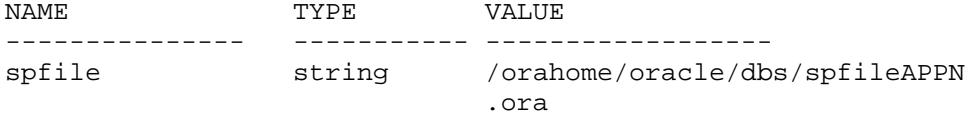

# <span id="page-12-0"></span>Oracle ZDB methods

Oracle databases can be backed up by user-managed scripts or by Oracle Recovery Manager (RMAN), which is a backup, restore, and recovery tool. RMAN offers two methods to perform ZDB:

- Backup set
- Proxy copy

#### <span id="page-12-1"></span>**Backup set ZDB**

A backup set, which is a logical unit, contains one or more Oracle backup objects. Backup objects are operating system files like data files, control files, or archived redo logs. With the Oracle backup set ZDB method, the entire data to be backed up is provided to Data Protector through the Oracle API—the data is streamed through the Data Protector Oracle integration Media Management Library (MML).

To perform the Oracle ZDB with backup sets, the Oracle software must run on the backup server. After the replicas are created, an Oracle instance of the production database is started on the backup server and a normal Oracle online backup is performed.

For more information on the Oracle backup set ZDB method, see *HP Data Protector 8.1 Zero Downtime Backup Integration Guide*.

#### <span id="page-12-2"></span>**Proxy copy ZDB**

A proxy copy is a special type of backup in which RMAN turns over the control of the data transfer to a media manager that supports this feature. The PROXY option of the BACKUP command specifies that a backup should be a proxy copy. For each file that you attempt to back up using the BACKUP PROXY command, RMAN queries the media manager to determine whether it can perform a proxy copy. If the media manager cannot proxy copy the file, RMAN uses conventional backup sets to perform the backup. An exception occurs when you use the PROXY ONLY option, which causes Oracle to issue an error message when it cannot proxy copy. Oracle records each proxycopied file in the control file. RMAN uses this data to resynchronize the recovery catalog. You can use the V\$PROXY\_DATAFILE view to obtain the proxy copy information.

To perform a proxy copy ZDB, you do not have to install Oracle on the backup server. For more information on the Oracle proxy copy ZDB method, see *HP Data Protector 8.1 Zero Downtime Backup Integration Guide*.

# <span id="page-13-0"></span>Data Protector setup

This section provides information on configuring HP 3PAR and Oracle integrations with Data Protector.

# <span id="page-13-1"></span>Installing the HP 3PAR SMI-S Agent component

You must install the HP P6000 / HP 3PAR SMI-S Agent component on the application and backup servers (see Figure 6). In addition, you must install:

- The General Media Agent component on each server that acts as the backup server.
- The Data Protector Oracle integration on the application and backup servers. For more information, see the [Configuring the Oracle and Data Protector integration](#page-18-1) section.

**NOTE:** The application server can also double as the backup server. In such a case, both the HP P6000 / HP 3PAR SMI-S Agent and General Media Agent components must be installed on the application server.

**Limitation:** On Linux, only two host configurations are supported. That is, application and backup servers must be running on different machines.

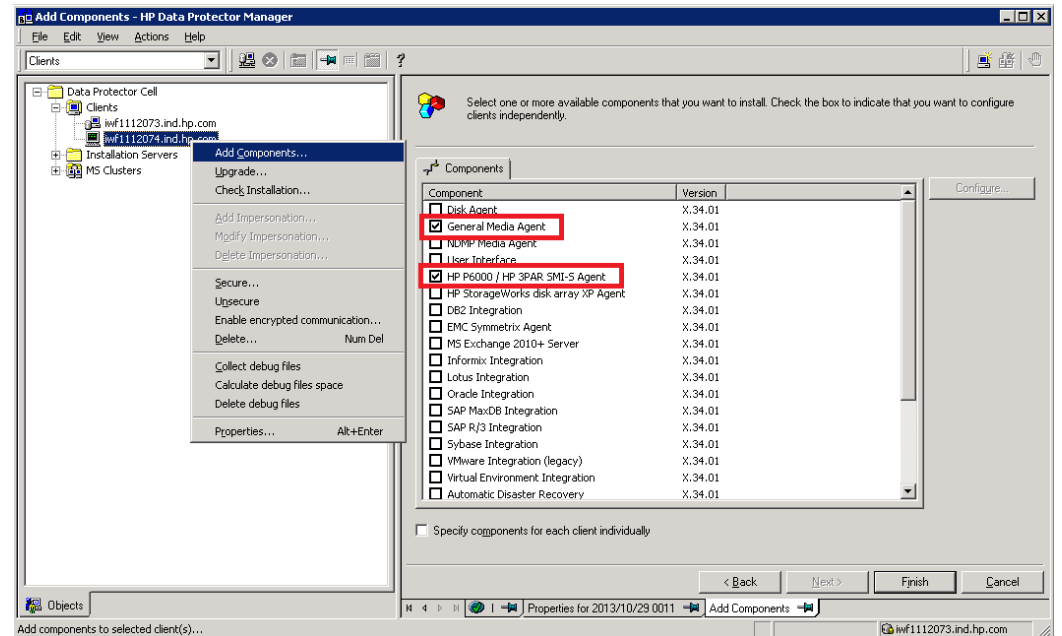

### **Figure 6: Adding HP 3PAR Agent and General Media Agent components**

# <span id="page-13-2"></span>Configuring the HP 3PAR StoreServ Storage integration

Before you start with the configuration, ensure that all prerequisites are fulfilled.

# <span id="page-13-3"></span>**Prerequisites**

- Install Data Protector licenses and components:
	- o Appropriate zero downtime backup extension and instant recovery extension licenses-to-use (LTU).
	- o Install the following Data Protector component on the application system and the backup system: HP P6000 / HP 3PAR SMI-S Agent

For licensing information and installation and upgrade instructions, see the HP Data Protector Installation and Licensing Guide.

- Make sure the same operating system version is installed on the application system and the backup system.
- If the application system and the backup system reside in a Data Protector cell with secured clients, ensure that access between both systems is allowed in both directions.
- Source volumes must have snapshot space (copy space) in a storage system's Common Provisioning Group (CPG) associated with.
- HP 3PAR CIM service should be up and running on the InForm, as it may not be running after the installation of InForm.
	- o Use the following HP 3PAR CLI commands to manage the CIM server: setcim, startcim, stopcim, and showcim
- Install a supported version of the InForm OS.
	- o InForm OS Version 3.1.2 and 3.1.2 MU2 are supported.
	- o For ZDB/IR with Oracle ASM, InForm OS Version 3.1.2 MU2 is a pre-requisite.
- Ensure that the usual ports for the SMI-S communication are open:
	- o Default HTTP port: 5988
	- o Default HTTPS port: 5989

To prepare the Data Protector HP 3PAR StoreServ Storage integration for use with a storage system of the HP 3PAR StoreServ Storage family, you must perform the mandatory configuration step.

### <span id="page-14-0"></span>**Connection configuration data**

To be able to connect to a CIMOM provider and perform ZDB-to-disk, ZDB-to-disk+tape, and IR sessions, the Data Protector HP P6000 / HP 3PAR SMI-S Agent needs the following information:

• Fully qualified domain name or IP address of the system where the CIMOM service is running

In case the system has multiple IP addresses configured, the address by which the system can be accessed by the Data Protector ZDB agent should be used.

- Whether the connection uses Secure Sockets Layer (SSL)
- Port number of the port on which the CIMOM service is accepting requests
- Username and password

These credentials must belong to a 3PAR StoreServ system user account with the *Edit* or *Super* privilege level in the following 3PAR StoreServ system virtual domains, depending on the effective disk array configuration:

- o Domain of the application system and the source volumes—When the source volumes and the application system belong to a specific domain
- o All domains of a domain set—When the application system and the source volumes belong to this domain set
- o All existing domains—When the application system and the source volumes do not belong to any domain

For more information on using the HP 3PAR StoreServ Storage authorization system, see the HP 3PAR StoreServ Storage documentation.

You need to provide the preceding information in advance for each CIMOM provider to which the Data Protector HP P6000 / HP 3PAR SMI-S Agent should connect. It is stored in the HP 3PAR StoreServ Storage part of the SMISDB.

## <span id="page-15-0"></span>**Configuration procedure**

To add the required user credentials for an application system where the CIMOM service is running, use the Data Protector omnidbzdb command. Proceed as follows:

- 1. Identify the source volumes that will be involved in the ZDB-to-disk or ZDB-to-disk+tape sessions.
- 2. Identify the 3PAR StoreServ system virtual domains or domain set to which the application system and the source volumes belong.
- 3. Choose a disk array user account that has a proper privilege level on the corresponding domains. Identify and write down its username and password that you will need in the next step.
- 4. Using the omnidbzdb --diskarray 3PAR --ompasswd --add command, add the username and password that you acquired in the previous step to the ZDB database, providing the name of the application system you identified in Step 1 of this procedure.

For command syntax and usage examples, see the omnidbzdb reference page in the *HP Data Protector Command Line Interface Reference* or the omnidbzdb man page.

- 5. Using the omnidbzdb --diskarray 3PAR --ompasswd --check command, verify that the HP P6000 / HP 3PAR SMI-S Agent can connect to the disk array using the configured user authentication data.
- 6. Using the omnidbzdb --diskarray 3PAR --ompasswd --list <IP address> command list the connection configuration data for connections to the CIMOM providers available to the system with the specified IP address.

**TIP:** For each application system, you can add user credentials of multiple disk array user accounts. When several are configured for the same system, the HP 3PAR Agent checks user accounts in alphabetical order and uses the first account with sufficient privileges: the *Edit* or *Super* privilege level on the application system and the source volumes.

For information on performing other tasks related to management of user credentials in the ZDB database, see the omnidbzdb reference page in the *HP Data Protector Command Line Interface Reference* or the omnidbzdb man page.

# <span id="page-15-1"></span>HP 3PAR user requirements and supported combinations

For the HP 3PAR native agent, you must configure at least one user per HP 3PAR array. You need to consider the following requirements while configuring the user(s):

- Users with the "browse" privilege are not supported.
- If the source volumes and the application host are not in a domain, the user must have "edit" rights on all domains. In such a case, only the single user should be configured for the HP 3PAR disk array.
- If the source volumes and the application host belong to a domain, the user needs at least "edit" rights for this specific domain.
- Hosts can also be part of a 3PAR domain set. This allows a host to be accessed from multiple domains. In such a case, the user needs to have at least "edit" rights on all domains contained in the domain set.

• If multiple users are configured for one HP 3PAR disk array, the agent attempts to locate the user who can access (see) the volumes. For each disk array, users are verified in the alphabetical order, and the first user who can "see" the disk is used.

The following table lists the supported combinations (highlighted in green). Yellow rows are not supported, as the credentials for the HP 3PAR/P10000 CIMOM provider connection configuration must not be a user account with the Super privilege level; instead, it must be the Edit privilege level.

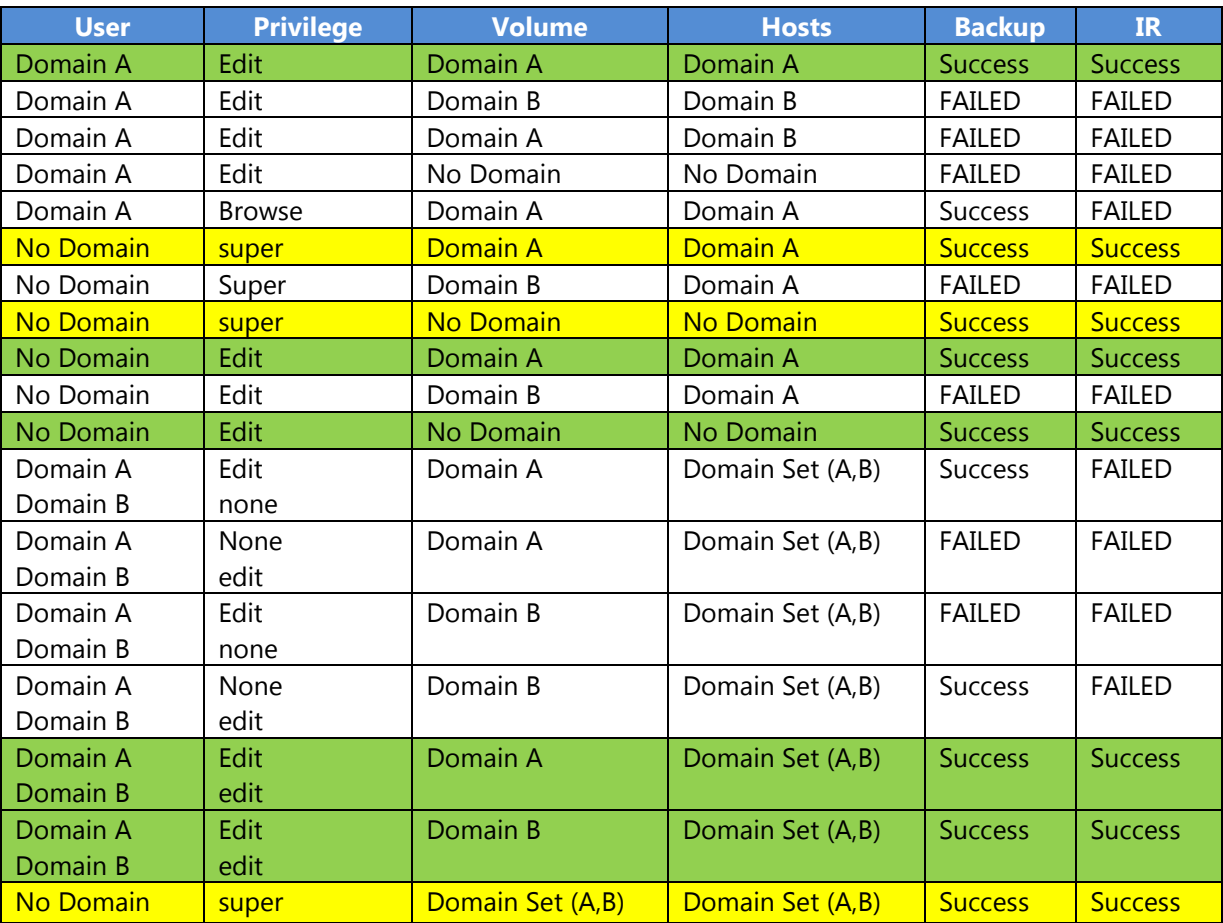

#### **Table 2: Supported combinations for HP 3PAR users**

For more information on different user rights, see the HP 3PAR disk array documentation.

# <span id="page-16-0"></span>Data Protector Oracle Server ZDB integration

You can employ a variety of backup strategies to best meet your system priorities. If database availability is the highest priority, your backup strategy should include online backups that are performed frequently to minimize the recovery time.

The advantages of using the Data Protector Oracle ZDB integration are as follows:

- ZDB reduces the performance degradation of the application system.
- The tablespaces are in the backup mode (online backup) or the database is shut down (offline backup) only during the short period required to create a replica (split the mirror disks or create snapshots).
- The load to the application system is significantly reduced. Following the replica creation, tape backup can be started on the copied data using a separate backup system.

The Data Protector Oracle ZDB integration offers online and offline backup of your Oracle Server System (application system). The online backup concept is widely used since it enables high application availability. Offline backup requires shutting down the database while creating a replica and, therefore, does not offer high availability.

## <span id="page-17-0"></span>**ZDB methods and Oracle versions**

The installation, upgrade, configuration, and parts of backup flow are different depending on the selected Oracle ZDB method. The procedures for configuration of backup specifications and starting or scheduling backups are the same, regardless of the Oracle ZDB method.

### <span id="page-17-1"></span>**Backup and restore types**

## **Backup**

Using Data Protector, you can perform the following types of backup:

- Online ZDB to disk, ZDB to tape, and ZDB to disk+tape. During the creation of a replica, the database on the application system is in hot backup mode. If a ZDB-to-tape or a ZDB-to-disk+tape session is being performed, the streaming of the data to tape media is subsequently performed on the backup system.
- Offline ZDB to disk, ZDB to tape, and ZDB to disk+tape.

During the creation of a replica, the database is shut down on the application system. Therefore, the database is not available during the short time that it takes to create the replica. If a ZDB-to-tape or a ZDB-to-disk+tape session is being performed, the streaming of the data to tape media is subsequently performed on the backup system.

With both online and offline ZDB to tape or ZDB to disk+tape, a standard Data Protector (non-ZDB) backup of the recovery catalog and the control file is started automatically, after the target database backup is finished on the backup system. However, you can disable this when creating a backup specification.

# **NOTES:**

- Backup of the recovery catalog and control file is not performed with ZDB to disk. The Oracle Recovery Manager utility (RMAN) is not aware of ZDB-to-disk sessions.
- Backup of archived logs cannot be done with the Data Protector Oracle ZDB integration. Backup of archive logs and control file has to be done following the standard Data Protector Oracle integration backup procedure.

# **Restore**

Using Data Protector and the disk array integrations, you can perform the following types of restore:

- Restoring from backup media to the application system on LAN (standard Data Protector restore) and using RMAN on the application system, you can:
	- o recover a whole database
	- o recover a part of a database
	- o recover a whole database as it was at a specific point in time
- Restoring data using instant recovery. Note that the database recovery is done using the incremental backups performed using the standard Data Protector Oracle integration backup.

### <span id="page-18-0"></span>**Integration concepts**

The Data Protector Oracle integration links the Oracle database management software with Data Protector. From the Oracle point of view, Data Protector represents the media management software. On the other hand, the Oracle database management system can be seen as a data source for backup, using media controlled by Data Protector.

### **Components**

The software components involved in backup and restore processes are:

- The Oracle Recovery Manager (RMAN)
- The Data Protector Oracle integration software

## **Integration functionality overview**

The Data Protector Oracle Integration agent (ob2rman.pl) works with RMAN to manage all aspects of the following operations on the Oracle target database:

- Database startup and shutdown
- Backups (backup and copy)
- Recovery (restore, recovery, and duplication)

For more information on the Data Protector Oracle integration concepts (such as how integration works, non-ZDB flow, and restore flow), see *HP Data Protector 8.1 Zero Downtime Backup Integration Guide*.

# <span id="page-18-1"></span>Configuring the Oracle and Data Protector integration

## <span id="page-18-2"></span>**Prerequisites**

- Oracle Server and Data Protector client systems must be correctly installed and configured. See the:
	- o Latest support matrices at http://support.openview.hp.com/selfsolve/manuals for an up-to-date list of supported versions, platforms, devices, and other information.
	- o *HP Data Protector Installation and Licensing Guide* for instructions on installing Data Protector on various architectures and on installing the Data Protector 3PAR integration with Oracle.
	- o *Oracle Recovery Manager User's Guide and References* for Oracle concepts and backup/recovery strategies.
	- o *Oracle Backup and Recovery Guide* for the configuration and use of Recovery Manager, as well as for Oracle backup terminology and concepts.
	- o *Oracle Enterprise Manager User's Guide* for information on backup and recovery with the Oracle Enterprise Manager, as well as information about SQL\*Plus.
- The Data Protector 3PAR integration must be correctly installed and configured. For installation, see the *HP Data Protector Installation and Licensing Guide*. For configuration, see the *HP Data Protector Zero Downtime Backup Administrator's Guide*.
- *Oracle Server configurations with ASM:* The disk array must support creation of replicas with cross-volume data consistency.
- The Oracle Server software must be installed on the application system and the Oracle target database must be open or mounted there.
- The Oracle recovery catalog database must be properly configured and open.
- Oracle net services must be properly configured and running (on the application system) for the Oracle target database and the recovery catalog. The net services are needed for the Data Protector Oracle agent to be connected to the Oracle database on the application system through Oracle.

For more information about different connection options, see the *Oracle Recovery Manager User's Guide and References*.

**NOTE:** The Data Protector Oracle integration uses RMAN for backup and restore. RMAN connection to a target database requires a dedicated server process. To ensure that RMAN does not connect to a dispatcher when the target database is configured for a shared server, the net service name used by RMAN must include (SERVER\_DEDICATED) in the CONNECT\_DATA attribute of the connection string.

- *Oracle Real Application Clusters (RAC):* Each node must have a dedicated disk for storing archive logs. Such disks must be NFS mounted on all other RAC nodes. However, if the archive logs are not on an NFS mounted disk, you must modify the archive log backup specification.
- **RAC:** The control file must be created on a shared disk and be accessible from all RAC nodes, and the OB2\_DPMCTL\_SHRLOC environment variable must point to this location.

### <span id="page-19-0"></span>**Before you begin**

- Test whether the Oracle Server system and the Cell Manager communicate properly. Configure and run a Data Protector filesystem backup and restore on the Oracle Server system.
- Identify the Oracle database user that will be used by Data Protector for backup. This user must have the SYSDBA privilege granted. For example, it could be the Oracle user sys, which is created during database creation. See the Oracle documentation for more information on user privileges in Oracle.
- On Windows systems, if the Oracle target database and the Oracle recovery catalog are installed on two different systems, configure a *domain* user account that is a member of the Administrators group on both systems.

On Windows Server 2003 systems with the Oracle target database installed, you need to restart the Data Protector Inet service under a Windows domain user account that has the appropriate Oracle database permissions for running backups and restores. For information on how to change the Data Protector Inet service account, see the *HP Data Protector Help* index: "Inet, changing account".

However, for other supported Windows operating systems, you can use user impersonation instead. For details on setting accounts for the Inet service user impersonation, see the *HP Data Protector Help* index: "Inet user impersonation".

- In case of the backup set method, if the Oracle database is installed on symbolic links, create these symbolic links on the backup system, too.
- From the application system, using SQL\*Plus, connect to the target database and recovery catalog by specifying the user, password, and net connect identifier. Connect to the target database as the database administrator and to the recovery catalog database as the recovery catalog owner.

#### **Example**

If the user name for the target database is system, password manager, net service name PROD, and the user name and password for the recovery catalog is rman and the net service name RMANCAT, then the commands will be as follows:

```
sqlplus /nolog
SQL> connect system/manager@PROD as sysdba;
Connected.
SQL> connect rman/rman@RMANCAT;
Connected.
```
- For online backup only, enable the Oracle automatic log archiving:
	- 1. Shut down the Oracle target database instance on the application system.
	- 2. Back up the entire database using a filesystem backup.
	- 3. Select the location for archive logs:
		- o If SPFILE is used, run: alter system set log archive dest=path to archive logs SCOPE=SPFILE;
		- o If the init.ora file is used, run: log archive start=true log archive dest=path to archive logs

The default path of the file is: *Windows systems:* ORACLE\_HOME\database\initDB\_NAME.ora *UNIX systems:* ORACLE\_HOME/dbs/initDB\_NAME.ora

where, DB\_NAME is the name of the Oracle database instance.

4. Mount the target database. To enable the archive log mode, start SQL\*Plus and type:

startup mount; alter database archivelog; alter database open;

#### **Example**

If the user name for the target database is system, password manager, instance name PROD, and the user name and password for the recovery catalog is rman, then the commands will look like:

```
sqlplus /nolog
SQL> connect system/manager@PROD as sysdba;
Connected.
SQL> startup mount;
SQL> alter database archivelog;
Statement processed.
SQL> archive log start;
Statement processed.
SQL> alter database open;
```
5. Back up the entire database.

#### **Backup set method**

For the Oracle backup set method, you should:

- Ensure that the Oracle software on the backup system and application system have the same directory structure. That means that ORACLE\_HOME for both Oracle installations has to be identical.
- Ensure that the following files are the same on the application system and the backup system. In addition, check that the permissions are identical as on the application system:
	- o names.ora **Default path:** ORACLE\_HOME/network/admin/names.ora
	- o initDB\_NAME.ora **Default path:** ORACLE\_HOME/dbs/initDB\_NAME.ora
- o orapwDB\_NAME **Default path:** ORACLE\_HOME/dbs/orapwDB\_NAME
- o admin/DB\_NAME **Default path:** ORACLE\_BASE/admin/DB\_NAME
- Ensure that the Oracle net services on the application system and the backup system have the same directory structure. This can be accomplished by either NFS sharing of the files, manually copying the files from the application system to the backup system, or by using the UNIX rdist or tar commands to distribute the files from the application system.
- Test whether the Oracle user can log in to the Oracle target database as the Oracle database administrator and to the Oracle recovery catalog database as the Oracle recovery catalog owner from the backup system:
	- 1. Export ORACLE\_HOME, DB\_NAME, and on UNIX systems also SHLIB\_PATH variables.
	- 2. Using SQL\*Plus, connect to the Oracle recovery catalog database by specifying the user (recovery catalog owner), password, and net connect identifier.
	- 3. Connect to the Oracle target database locally using the Oracle Net software as the Oracle database administrator with the SYSDBA role.

### **Example**

If the DB\_NAME of the target database is PROD, the DB\_NAME of the Oracle recovery catalog database is RMANCAT, and ORACLE\_HOME is /oracle/PROD, then the commands will be:

```
root# su - ora
ora# id
uid=101(ora) gid=101(dba)
ora# export DB_NAME=PROD
ora# oracle/PROD/bin/sqlplus
SQL> connect rman/rman@RMANCAT
Connected.
SQL> connect system/manager as sysdba
SQL> connect system/manager@PROD as sysdba;
Connected.
```
- Test whether the user root and the Oracle administrator (for example, the user oracle) can connect to the target database and the recovery catalog database using the RMAN command on the backup system:
	- 1. Log on as the Oracle database administrator to the backup system (for example, the user oracle).
	- 2. Execute the RMAN command and connect to the target database and the recovery catalog database.

#### **Example**

If the DB\_NAME of the target database is PROD, the DB\_NAME of the Oracle recovery catalog database is RMANCAT, and ORACLE\_HOME is /oracle/PROD, then the commands will be:

```
root# su – ora
ora# id
uid=101(ora) gid=101(dba)
```

```
ora# export DB_NAME=PROD
ora# rman target system/manager catalog rman/rman
Recovery Manager: Release x.x.x.x.x - Production
RMAN-06005: connected to target database: PROD
RMAN-06008: connected to recovery catalog database
RMAN> exit
Recovery Manager completed.
```
# <span id="page-22-0"></span>Configuring Oracle user accounts

Decide under which user accounts you want backups to run. Data Protector requires the following user accounts:

- Oracle operating system user account (see the [Configuring Oracle operating system user](#page-22-2)  [accounts](#page-22-2) section)
- Oracle database user accounts

### <span id="page-22-2"></span><span id="page-22-1"></span>**Configuring Oracle operating system user accounts**

For each Oracle database, Data Protector requires an operating system user account that has Oracle rights to back up the database. This user account usually belongs to the DBA user group (OSDBA user). The user account under which the Oracle database is running has these rights. For example, to find such a user on UNIX systems, run:

ps -ef|grep ora\_pmon\_DB\_NAME

or

ps -ef|grep ora\_lgwr\_DB\_NAME

The following table explains how to configure users on different operating systems:

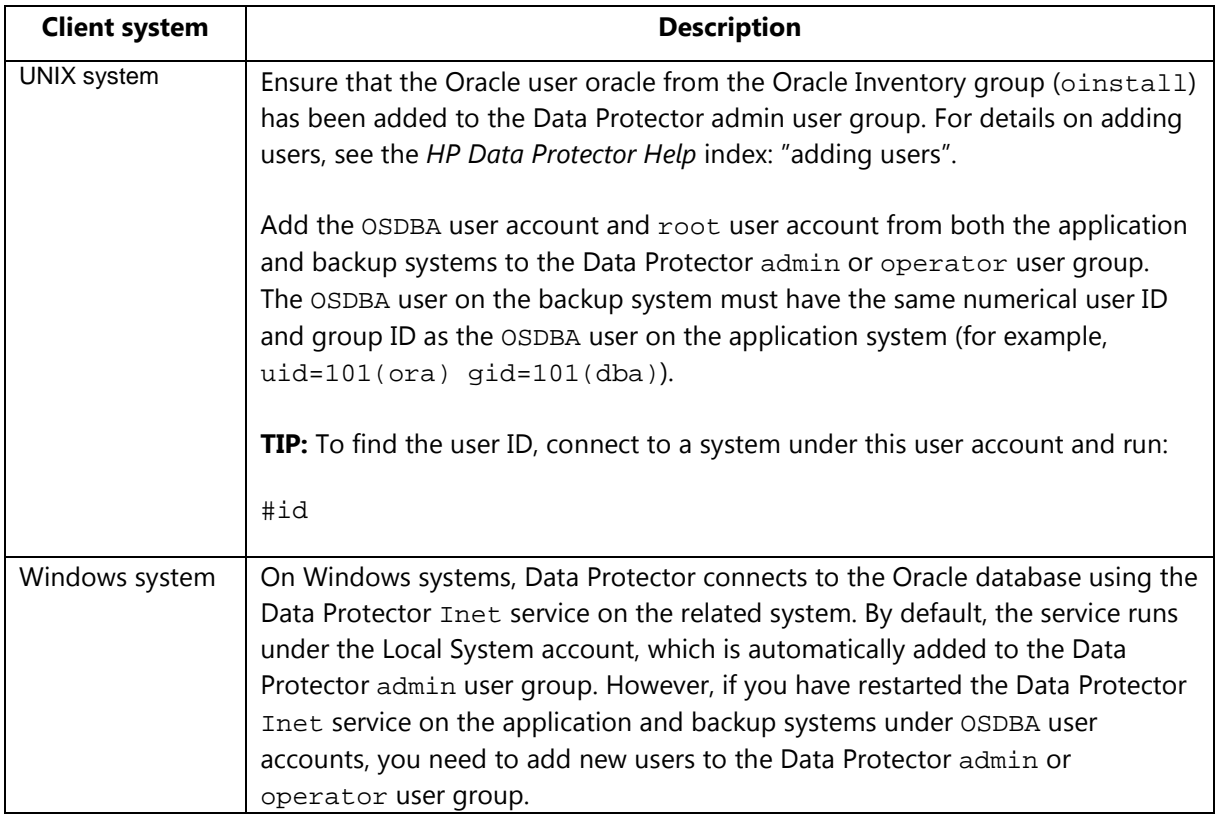

For information on adding users to Data Protector user groups, see the *HP Data Protector Help* index: "adding users".

**NOTE:** The OSDBA user account for the backup system needs to be added to a Data Protector user group only if you plan to use the Oracle backup set ZDB method.

### **Clusters**

In cluster environments, ensure to add the following users to the Data Protector admin or operator user group:

- OSDBA user for all physical nodes
- OSDBA user for the virtual server (applicable for MC/ServiceGuard clusters)

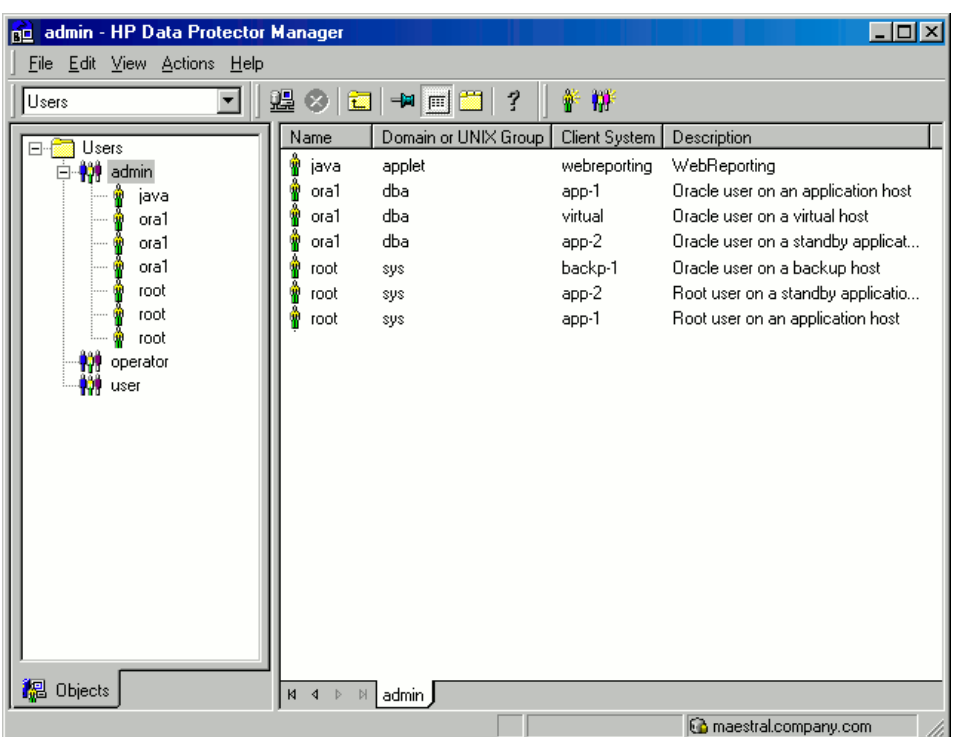

### **Figure 7: Example user configuration in a cluster environment**

### <span id="page-23-0"></span>**Configuring Oracle database users accounts**

Identify or create the following Oracle database user accounts.

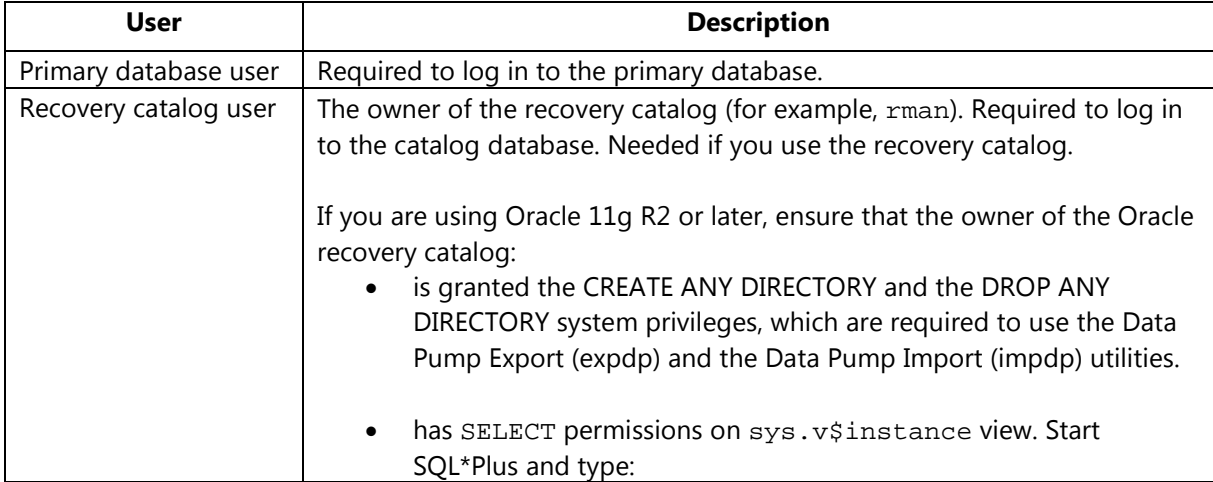

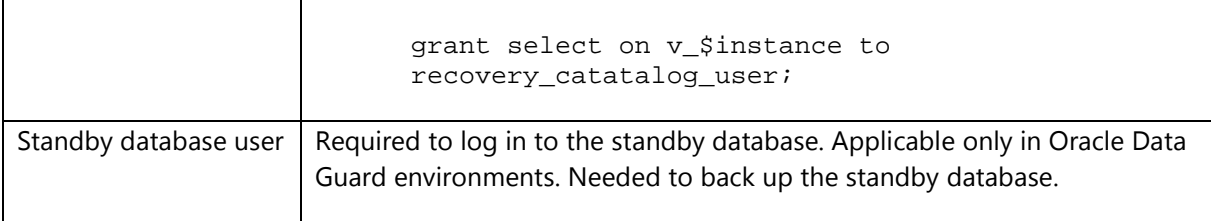

You need to provide these user accounts when you configure the Oracle database.

# <span id="page-24-0"></span>Configuring Oracle databases using Data Protector

Configuration of an Oracle database consists of providing Data Protector with the following data:

- Oracle Server home directory
- Login information to the target database
- Optionally, login information to the recovery catalog database
- Optionally, login information to the standby database
- Optionally, ASM-related information
- Backup method to be used and the related options

During the configuration, the  $util$  oracle8.pl command, which is started on the application system, saves the specified parameters in the Data Protector Oracle database specific configuration file on the Cell Manager.

Ensure that the database is open during the configuration procedure and that you are able to connect to the database. To configure an Oracle database, you can use the Data Protector GUI or the Data Protector CLI.

# <span id="page-24-1"></span>**Using the Data Protector GUI**

Configure an Oracle database when you create the first ZDB backup specification for the database. Start with the procedure described in the [Creating backup specifications](#page-33-1) section, and at Step 10, proceed as follows:

1. In the Configure Oracle dialog box, click the **General** tab, and specify the pathname of the Oracle Server home directory.

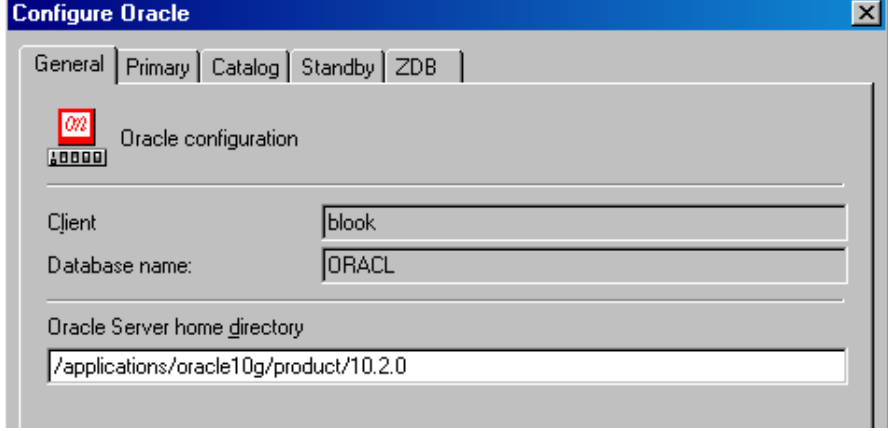

#### **Figure 8: Configuring Oracle - General (UNIX)**

2. In the **Primary** page, specify the login information to the primary database.

**NOTE:** The user must have the SYSDBA privilege granted.

In **Services**, type the net service name for the primary database instance. The backup will be performed on the system where this database instance resides.

**RAC:** List all net services names for the primary database separated by a comma.

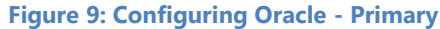

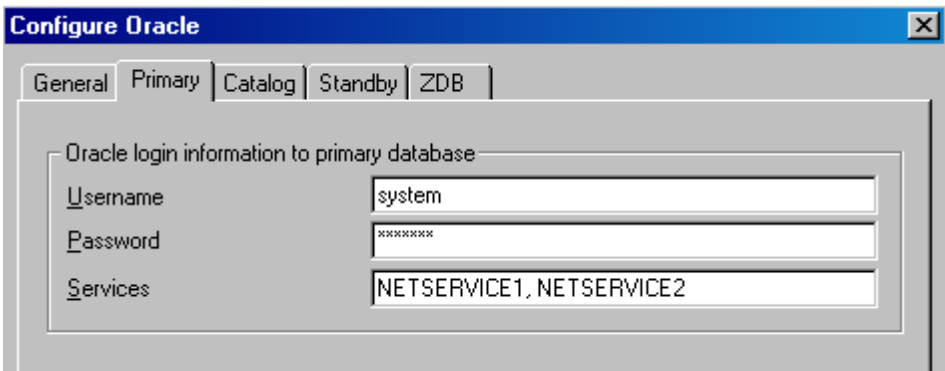

3. In the **Catalog** page, select **Use target database control file instead of recovery catalog** to use the primary database control file.

To use the recovery database catalog as an RMAN repository for backup history, select **Use recovery catalog** and specify the login information to the recovery catalog. For ZDB, you must use the recovery catalog, and the user specified must be the owner of the recovery catalog.

In **Services**, type the net service name for the recovery catalog.

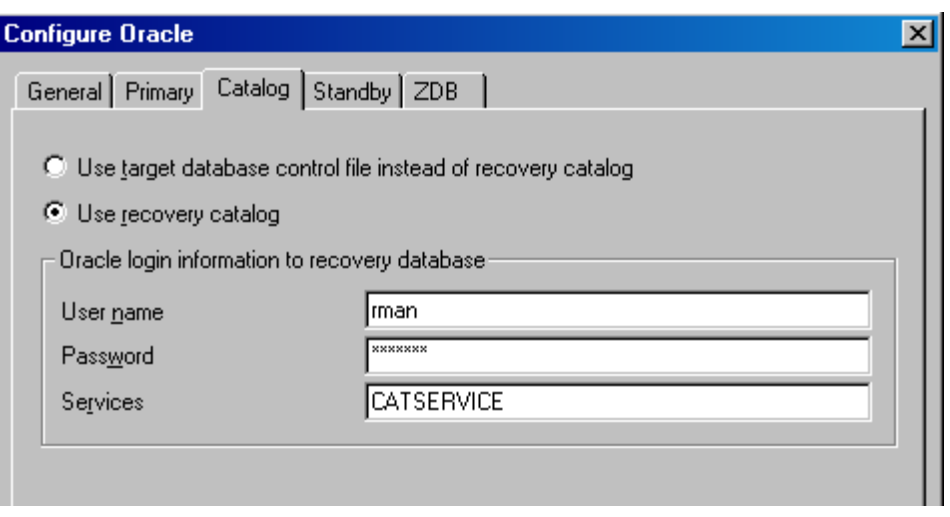

**Figure 10: Configuring Oracle - Catalog**

4. If you have Oracle Data Guard configuration for non-ZDB sessions and if you intend to back up a standby database, configure the standby database too.

In the **Standby** page, select **Configure standby database** and specify the login information to the standby database. In **Services**, type the net service name for the standby database instance.

*RAC:* List all net services names for the standby database separated by a comma.

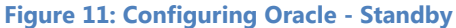

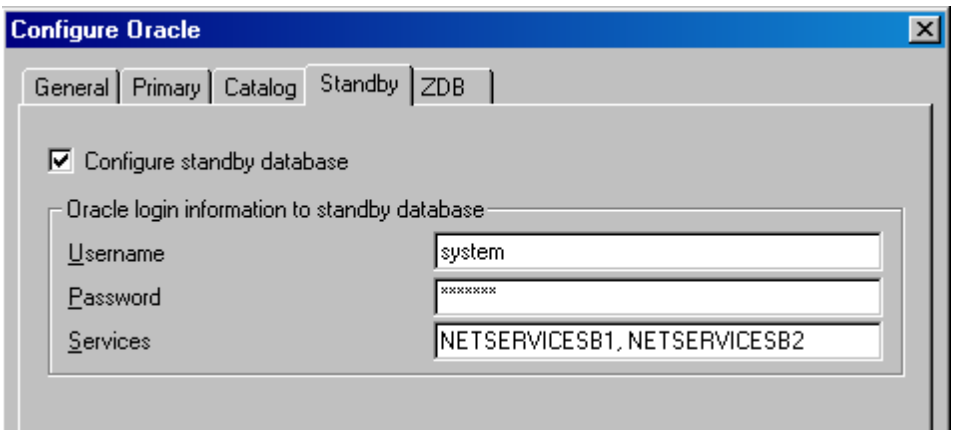

5. In the **ZDB** page, select **Backup method** and then select **PROXY** or **BACKUP SET** in the drop-down list.

In **Backup control file copy location**, you can specify the location on the source volumes where a backup copy of the current control file will be made during the ZDB-to-disk backup.

If you do not specify the location,  $ob2r$ man.pl will copy the copy of the control file from the application system to the backup system when it is needed. Thus, you do not need to create an additional disk for this location if you do not need the control file copy on a replica.

If your backup method is *backup set* and if your database instance uses PFILE (and not SPFILE), select the **Parameter file (PFILE)** option and specify the pathname of PFILE residing on the application system.

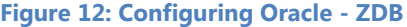

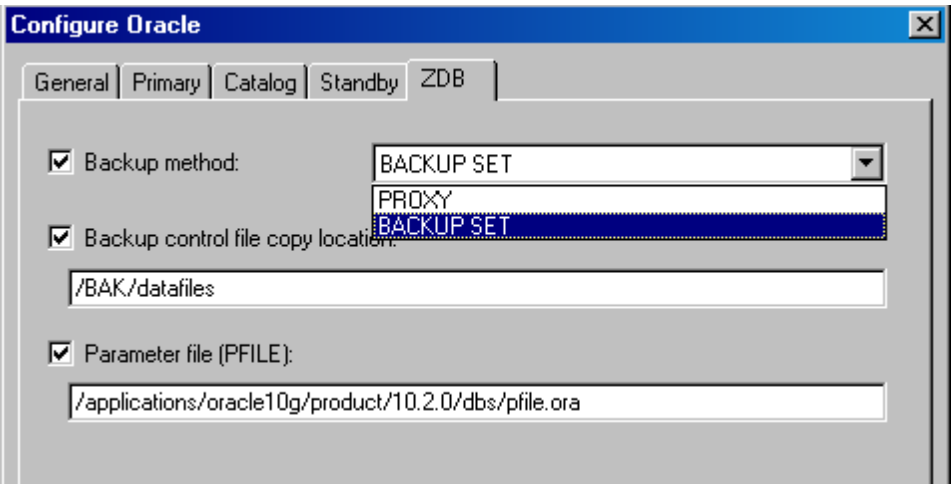

6. Click **OK**.

The Oracle database is configured. Exit the GUI or proceed with creating the backup specification.

#### <span id="page-27-0"></span>**Using the Data Protector CLI**

- 1. On UNIX systems, log on to the Oracle Server system with an OSDBA user account.
- 2. On the Oracle Server system, execute:

#### *Windows systems:*

perl -I..\lib\perl util\_oracle8.pl -config -dbname DB\_NAME –orahome ORACLE\_HOME PRIMARY\_DB\_LOGIN [CATALOG\_DB\_LOGIN] [STANDBY\_DB\_LOGIN] [ZDB\_OPTIONS] [ASM\_OPTIONS] [-client CLIENT\_NAME]

#### *UNIX systems:*

util\_oracle8.pl -config -dbname DB\_NAME -orahome ORACLE\_HOME PRIMARY\_DB\_LOGIN [CATALOG\_DB\_LOGIN] [STANDBY\_DB\_LOGIN] [ZDB\_OPTIONS] [ASM\_OPTIONS] [-client CLIENT\_NAME]

#### where:

*PRIMARY\_DB\_LOGIN* is: -prmuser PRIMARY\_USERNAME -prmpasswd PRIMARY\_PASSWORD -prmservice PRIMARY\_NET\_SERVICE\_NAME\_1[,PRIMARY\_NET\_SERVICE\_NAME\_2 ...]

*CATALOG\_DB\_LOGIN* is: -rcuser CATALOG\_USERNAME -rcpasswd CATALOG\_PASSWORD -rcservice CATALOG\_NET\_SERVICE\_NAME

*STANDBY\_DB\_LOGIN* is: -stbuser STANDBY\_USERNAME -stbpasswd STANDBY\_PASSWORD -stbservice STANDBY\_NET\_SERVICE\_NAME\_1[,STANDBY\_NET\_SERVICE\_NAME\_2 ...]

*ZDB\_OPTIONS* are: -zdb\_method {PROXY | BACKUP\_SET} [-ctlcp\_location BACKUP\_CONTROL\_FILE\_COPY\_LOCATION] [-pfile PARAMETER\_FILE] [-bkphost BACKUP\_SYSTEM]

*ASM\_OPTIONS* are: [-asmhome ASM\_HOME] [-asmuser ASM\_USER -asmpasswd ASM\_PASSWORD -asmservice ASM\_NET\_SERVICE\_NAME\_1[,ASM\_NET\_SERVICE\_NAME\_2 ...]]

If you have Oracle Data Guard configuration for *non-ZDB* sessions and if you intend to back up a standby database, you must provide the *STANDBY\_DB\_LOGIN* information.

To configure an Oracle database for ZDB, you must provide the *ZDB\_OPTIONS* information. If your ZDB method is *backup set*, you must also provide the *BACKUP\_SYSTEM* information.

The *ASM\_OPTIONS* options are needed for instant recovery in Oracle Server configurations that use Automatic Storage Management (ASM).

#### **Parameter description**

#### *CLIENT\_NAME*

Name of the Oracle Server system with the database to be configured. It must be specified in a cluster environment or if the ZDB configuration is run on the backup system. **RAC:** The virtual server of the Oracle resource group.

**Oracle Data Guard:** Name of either a primary system or secondary (standby) system.

#### *DB\_NAME*

Name of the database to be configured.

*ORACLE\_HOME*

Pathname of the Oracle Server home directory.

#### *PRIMARY\_USERNAME PRIMARY\_PASSWORD*

Username and password for login to the target or primary database. Note that the user must have the SYSDBA privilege granted.

#### *PRIMARY\_NET\_SERVICE\_NAME\_1 [,PRIMARY\_NET\_SERVICE\_NAME\_2, ...]*

Net services names for the primary database.

*RAC:* Each net service name must resolve into a specific database instance.

#### *CATALOG\_USERNAME CATALOG\_PASSWORD*

Username and password for login to the recovery catalog. This is optional and is used only if you use the recovery catalog database as an RMAN repository for backup history.

#### *CATALOG\_NET\_SERVICE\_NAME*

Net service name for the recovery catalog.

#### *STANDBY\_USERNAME STANDBY\_PASSWORD*

This is used in Oracle Data Guard environment for backing up a standby database. Username and password for login to the standby database.

*STANDBY\_NET\_SERVICE\_NAME\_1 [,STANDBY\_NET\_SERVICE\_NAME\_2, ...]* Net services names for the standby database.

#### *BACKUP\_CONTROL\_FILE\_COPY\_LOCATION*

A location on a source volume where a copy of the current control file is made before a ZDB to disk. This is optional and if not specified, ob2rman.pl will copy the copy of the control file from the application system to the backup system when it is needed. Thus, you do not need to create an additional disk for this location if you do not need the control file copy on a replica.

#### *PARAMETER\_FILE*

Full pathname of the PFILE residing on the application system. This is optional and used if backup method is backup set and the database instance uses PFILE (and not SPFILE).

#### *BACKUP\_SYSTEM*

Name of the backup system. It must be specified for a ZDB backup set configuration.

#### *ASM\_HOME*

Home directory of the ASM instance in an Oracle ASM configuration. Specify this option if the value differs from the home directory of the Oracle database instance.

#### *ASM\_USERNAME ASM\_PASSWORD*

User name and password (authentication credentials) used by the Data Protector Oracle integration agent to connect to the ASM database.

*ASM\_NET\_SERVICE\_NAME\_1[,ASM\_NET\_SERVICE\_NAME\_2 ...]*

Name of the net service to be used to access the ASM database. For Oracle environments involving multiple net services, multiple names can be specified.

The message \*RETVAL\*0 indicates successful configuration, even if followed by additional messages.

**NOTE:** If you need to export some variables before starting SQL\*Plus, these variables must be defined in the Environment section of the Data Protector Oracle global configuration file or using the Data Protector GUI.

### **Example**

The following example represents configuration on a UNIX system of an Oracle database and its recovery catalog with the backup set method used and the parameter file location specified.

The following names are used in the example:

- database name: oracle
- Oracle Server home directory: /app10g/oracle10g/product/10.1.0
- primary user name: system
- primary password: manager
- primary net service name 1: netservice1
- primary net service name 2: netservice2
- recovery catalog user name: rman
- recovery catalog password: manager
- recovery catalog net service name: catservice
- backup system name: bcksys

#### **Syntax**

```
/opt/omni/lbin/util_oracle8.pl -config -dbname oracle -orahome
/app10g/oracle10g/product/10.1.0 -prmuser system -prmpasswd manager
-prmservice netservice1,netservice2 -rcuser rman -rcpasswd manager
-rcservice catservice -zdb_method BACKUP_SET -pfile
/app10g/oracle10g/product/10.1.0/dbs/pfile.ora -bkphost bcksys
```
#### **Example**

The following example shows how to configure an Oracle database in a cluster environment. The database files are managed by ASM. The configuration enables instant recovery in ASM environments:

- Database name: SUN
- Oracle Server home directory: /orahome/ora/app/oracle/product/11.2.0/dbhome\_1
- Primary user name: sys
- Primary password: oracle
- Primary net service name 1: SUN1
- Primary net service name 2: SUN2
- Recovery catalog user name: rman
- Recovery catalog password: manager
- Recovery catalog net service name: RECO
- ZDB method: Backup set
- Oracle Server system (cluster virtual system): cluster.company.com
- Backup system: backup.company.com
- ASM home directory: /oracle/crshome/crshome/crs/app/11.2.0/grid
- ASM user: sys
- ASM user password: oracle
- ASM net service name 1: ASMSRV1
- ASM net service name 2: ASMSRV2

To configure the database, execute:

```
opt/omni/lbin/util_oracle8.pl -config -dbname SUN -orahome
/orahome/ora/app/oracle/product/11.2.0/dbhome_1 -prmuser sys -prmpasswd
oracle -prmservice SUN1,SUN2 -rcuser rman -rcpasswd manager -rcservice
RECO -zdb_method BACKUP_SET -bkphost backup.company.com -client
cluster.company.com -asmhome /crshome/crs/app/11.2.0/grid –asmuser sys
–asmpasswd oracle –asmservice ASMSRV1, ASMSRV2
```
# <span id="page-30-0"></span>Checking the database configuration

You can check the configuration of an Oracle database after you have created at least one backup specification for the database. If you use the Data Protector CLI, a backup specification is not needed.

### <span id="page-30-1"></span>**Using the Data Protector GUI**

- 1. In the Context List, select **Backup**.
- 2. In the Scoping Pane, expand **Backup Specifications** and then **Oracle Server**. Click the backup specification to display the server with the database to be checked.
- 3. Right-click the server and click **Check configuration**.

**IMPORTANT:** Data Protector does not check if the specified user has appropriate Oracle backup permissions.

#### <span id="page-30-2"></span>**Using the Data Protector CLI**

- 1. On UNIX systems, log on to the application system with an OSDBA user account.
- 2. Execute:

```
Windows systems:
```

```
perl -I..\lib\perl util_oracle8.pl -chkconf_smb -dbname DB_NAME
```
#### *UNIX systems:*

```
util_oracle8.pl -chkconf_smb -dbname DB_NAME
```
#### **Handling errors**

If an error occurs, the error number is displayed in the form \*RETVAL\**error\_number*.

To get the error description, on the Cell Manager, execute:

- *Windows systems:* Data\_Protector\_home\bin\omnigetmsg 12 error\_number
- *UNIX systems:* /opt/omni/lbin/omnigetmsg 12 error\_number

**IMPORTANT:** On UNIX systems, it is possible that although you receive \*RETVAL\*0, backup still fails because Data Protector does not check if the specified user has appropriate Oracle backup permissions.

### <span id="page-31-0"></span>**Checking Oracle configuration for instant recovery**

Check if the Oracle configuration is suitable for instant recovery. On the application system, execute:

#### *Windows systems:*

perl util\_oracle8.pl -chkconf\_ir -dbname DB\_NAME

#### *UNIX systems:*

util\_oracle8.pl -chkconf\_ir -dbname DB\_NAME

If the control files, SPFILE, and online redo logs are on the same volume group (if LVM is used) or source volume as datafiles, a warning is displayed stating that instant recovery is not possible.

You can do one of the following:

- Reconfigure the Oracle database instance.
- Set the ZDB\_ORA\_INCLUDE\_CF\_OLF, ZDB\_ORA\_INCLUDE\_SPF, and ZDB\_ORA\_NO\_CHECKCONF\_IR omnirc options and ignore the warning. However, note that the control file, SPFILE, and online redo logs are overwritten during instant recovery.

For more information on moving the control files and redo logs to source volumes that are not replicated and on setting the omnirc options, see the *HP Data Protector Integration Guide*.

# <span id="page-31-1"></span>Setting environment variables

Use environment variables to modify backup environment to suit your needs. Environment variables are specific to an Oracle database. It means that they can be set differently for different Oracle databases.

Once specified, they are saved to related Data Protector Oracle database configuration files. For details on how environment variables affect your environment, see the following table.

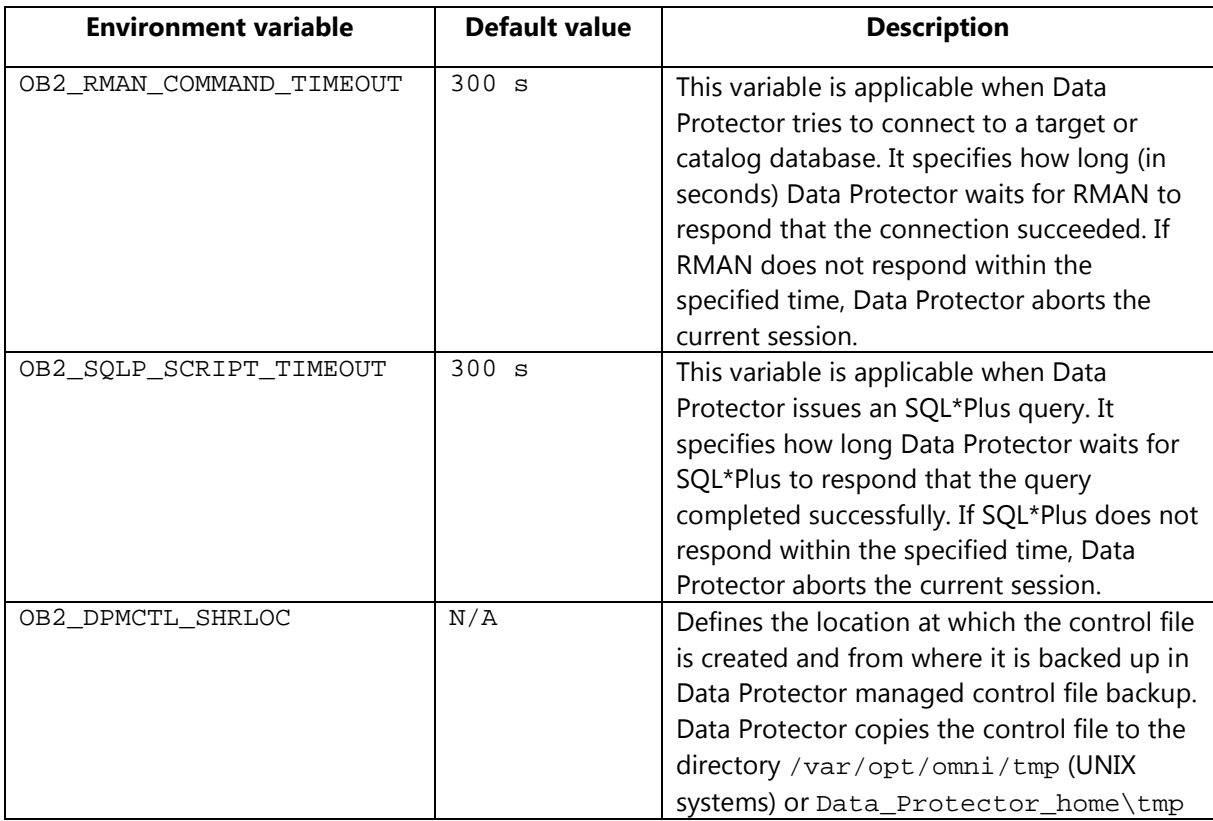

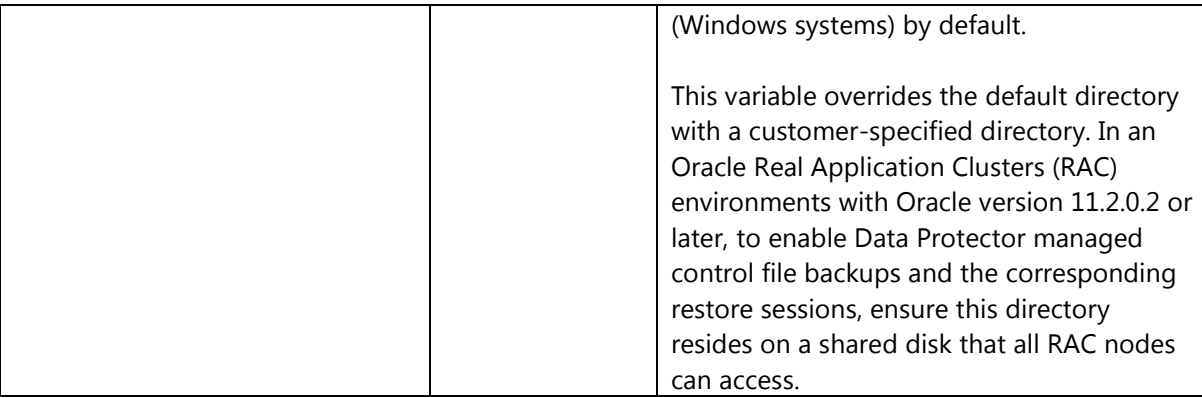

To set environment variables, use the Data Protector GUI or CLI.

### <span id="page-32-0"></span>**Using the Data Protector GUI**

You can set a variable when you create a backup specification or modify an existing one:

- 1. In the Source page of the backup specification, right-click the Oracle database at the top and click **Set Environment Variables**.
- 2. In the Advanced dialog box, specify the variable name, its value, and click **Add**.

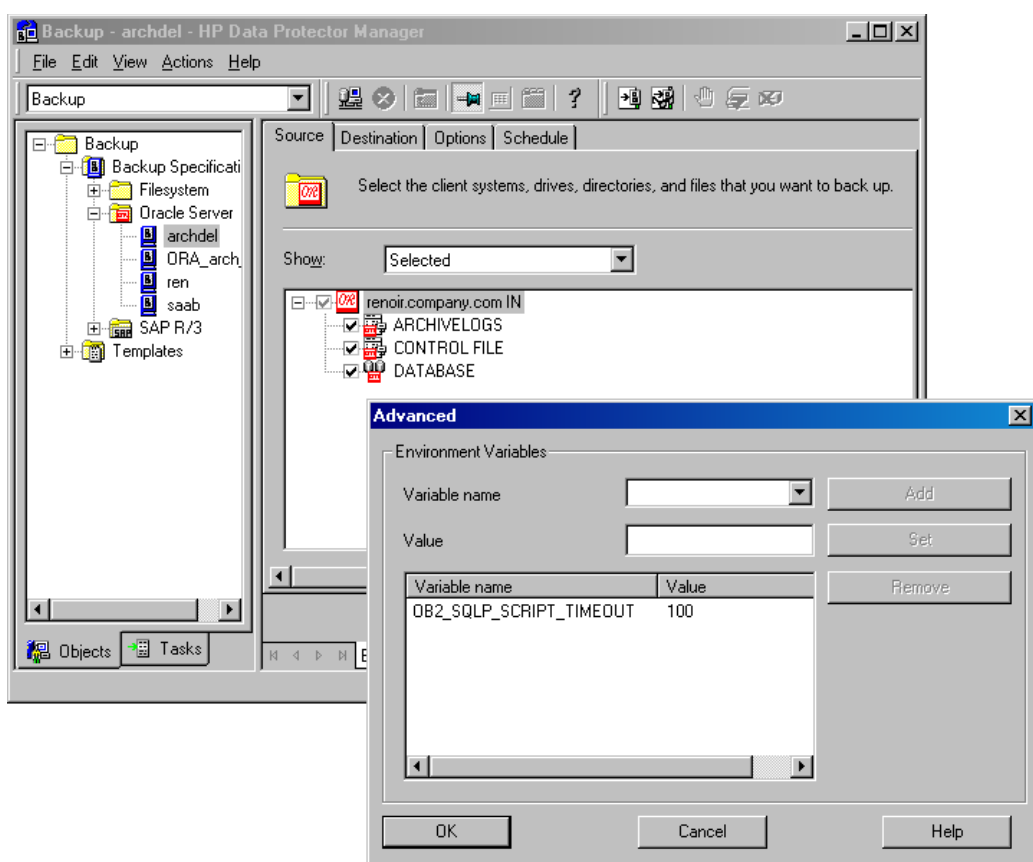

#### **Figure 13: Setting environment variables**

3. Click **OK**.

## <span id="page-32-1"></span>**Using the Data Protector CLI** Execute:

util\_cmd –putopt Oracle8 DatabaseName Variable Value –sublist Environment

For details, see the util\_cmd man page or the *HP Data Protector Command Line Interface Reference*.

### **Example**

To set the environment variable OB2\_RMAN\_COMMAND\_TIMEOUT to 100 seconds for the Oracle database INST2, execute:

util\_cmd –putopt Oracle8 INST2 OB2\_RMAN\_COMMAND\_TIMEOUT 100 –sublist Environment

# <span id="page-33-0"></span>Backup

To configure an Oracle ZDB, perform the following steps:

- 1. Configure the devices you plan to use for a backup. For instructions, see the *HP Data Protector Help* index: "configuring devices".
- 2. Configure media pools and media for a backup. For instructions, see the *HP Data Protector Help* index: "creating media pools".
- 3. Ensure that you are able to connect to the database.
- 4. Configure a non-ZDB backup specification and run the backup of Oracle data on the application system to verify that you have properly configured the Oracle environment. For information on how to create a non-ZDB backup specification, see the *HP Data Protector Integration Guide*.
- 5. Create a Data Protector Oracle ZDB backup specification as explained in the following section.

# <span id="page-33-1"></span>Creating backup specifications

### <span id="page-33-2"></span>**Online ZDB**

To perform an online ZDB of an Oracle database, the database has to run in the ARCHIVELOG mode.

### <span id="page-33-3"></span>**Offline ZDB**

To perform an offline ZDB, create a ZDB backup specification only.

#### <span id="page-33-4"></span>**Cluster-aware systems**

Before you perform an offline ZDB in a cluster environment, take the Oracle Database resource offline and bring it back online after the replica is created. This can be done using the Oracle fscmd command line interface commands in the Pre-exec and Post-exec commands for the client system in a particular backup specification, or by using the Cluster Administrator.

You cannot perform a ZDB of the archived redo log files. Therefore, you need to create two backup specifications:

- ZDB backup specification for backing up database files
- Standard Data Protector Oracle integration backup specification for backing up the application system archived log files

### <span id="page-33-5"></span>**Procedure**

To create an Oracle ZDB backup specification:

- 1. In the Context List, click **Backup**.
- 2. In the Scoping Pane, expand **Backup Specifications**, right-click **Oracle Server**, and click **Add Backup**.
- 3. In the Create New Backup dialog box, select the following:
	- a. From the Oracle Server list, select a template based on the required ZDB method:
		- For backup set: SMB\_BackupSet\_Database
		- For proxy copy: SMB\_Proxy\_Database
	- b. From the Backup type drop-down list, select **Snapshot or split mirror backup**.
	- c. From the Sub type drop-down list, select **HP 3PAR**.

#### **Figure 14: Create New Backup dialog box**

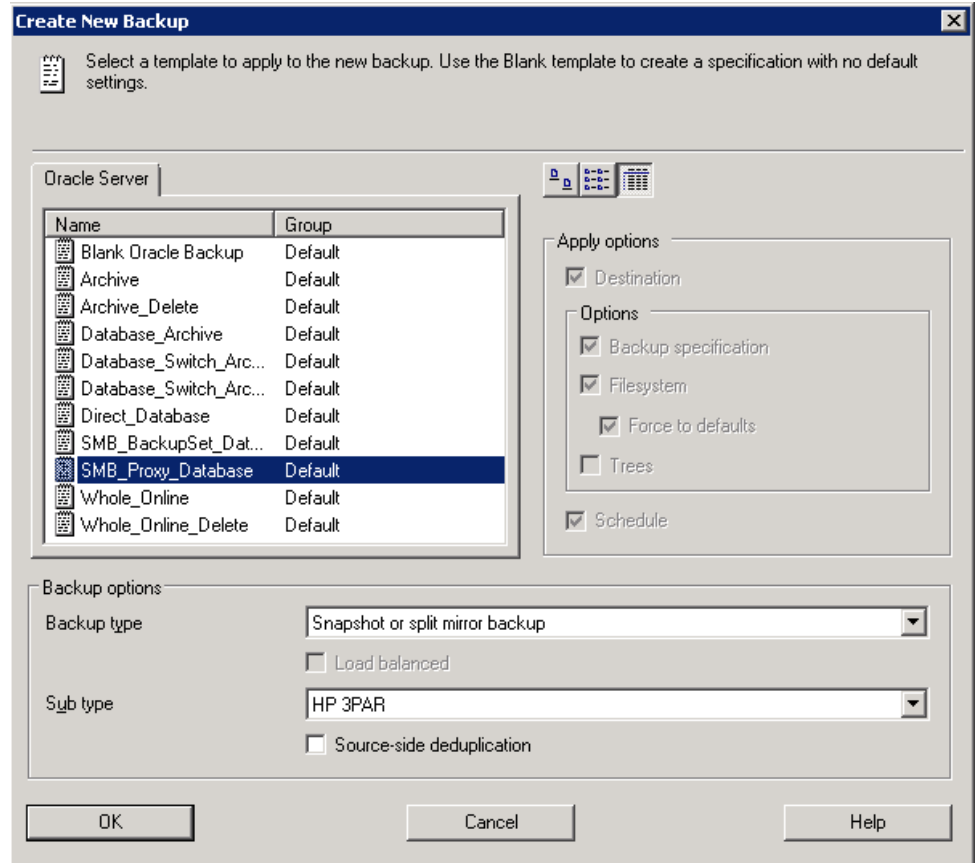

- 4. Click **OK**
- 5. In Application system, select the Data Protector Oracle integration client. In a non-RAC cluster environment, select the virtual server.

**RAC:** Select the virtual server of the Oracle resource group. *In Backup system*, select the backup system.

Select other HP 3PAR-specific backup options. To enable instant recovery, select the **Track the replica for instant recovery** option.

#### **Figure 15: HP 3PAR backup options**

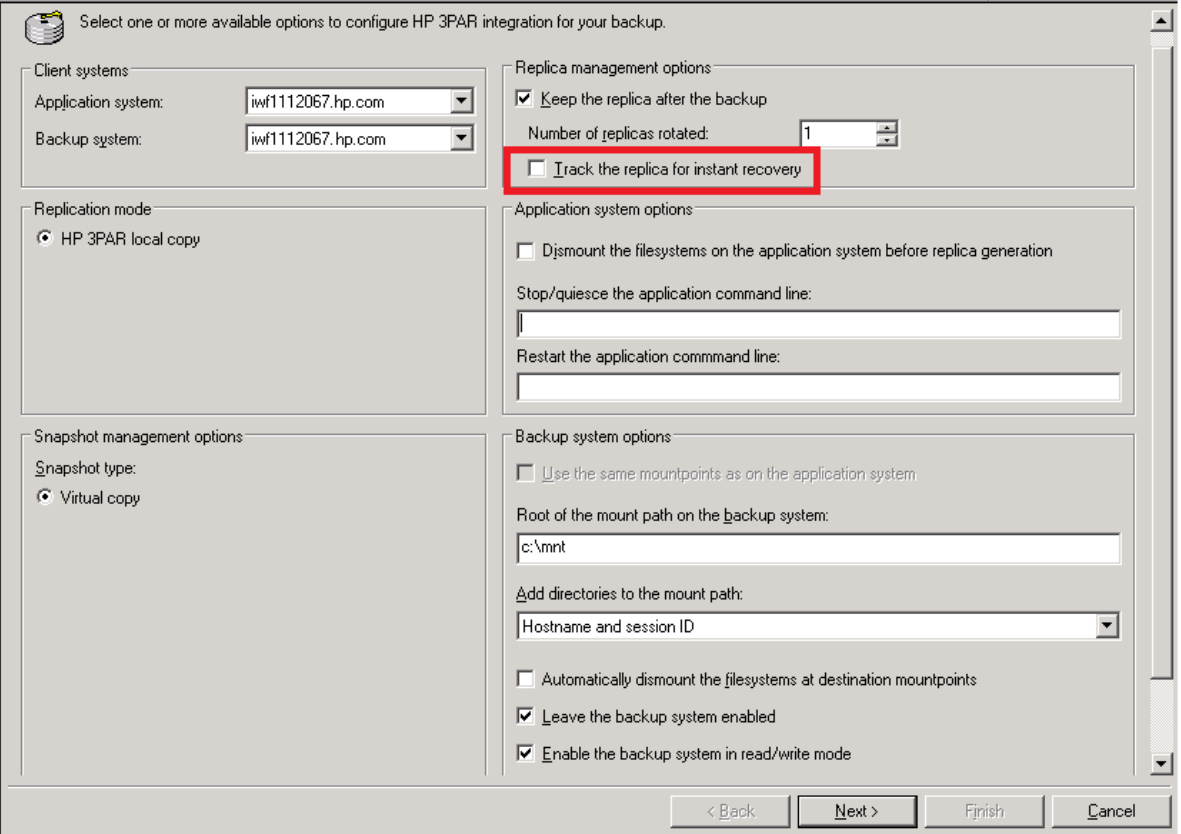

### 6. Click **Next**.

7. In Application database, type the name of the database to be backed up. You can obtain the database name using the following SQL\*Plus command:

SQL>select name from v\$database;

8. In Username and Group/Domain name, specify the OSDBA user account under which you want the backup to start (for example, the user name ora, group DBA). You can configure this user as described in the [Configuring Oracle user accounts](#page-22-0) section.

**NOTE:** For Windows Server 2008 systems, it is not mandatory to specify these options. If they are not specified, the backup runs under the Local System account.

Ensure that this user is added to the Data Protector admin or operator user group and has the Oracle database backup rights. This user becomes the backup owner.

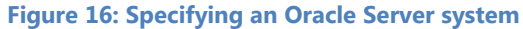

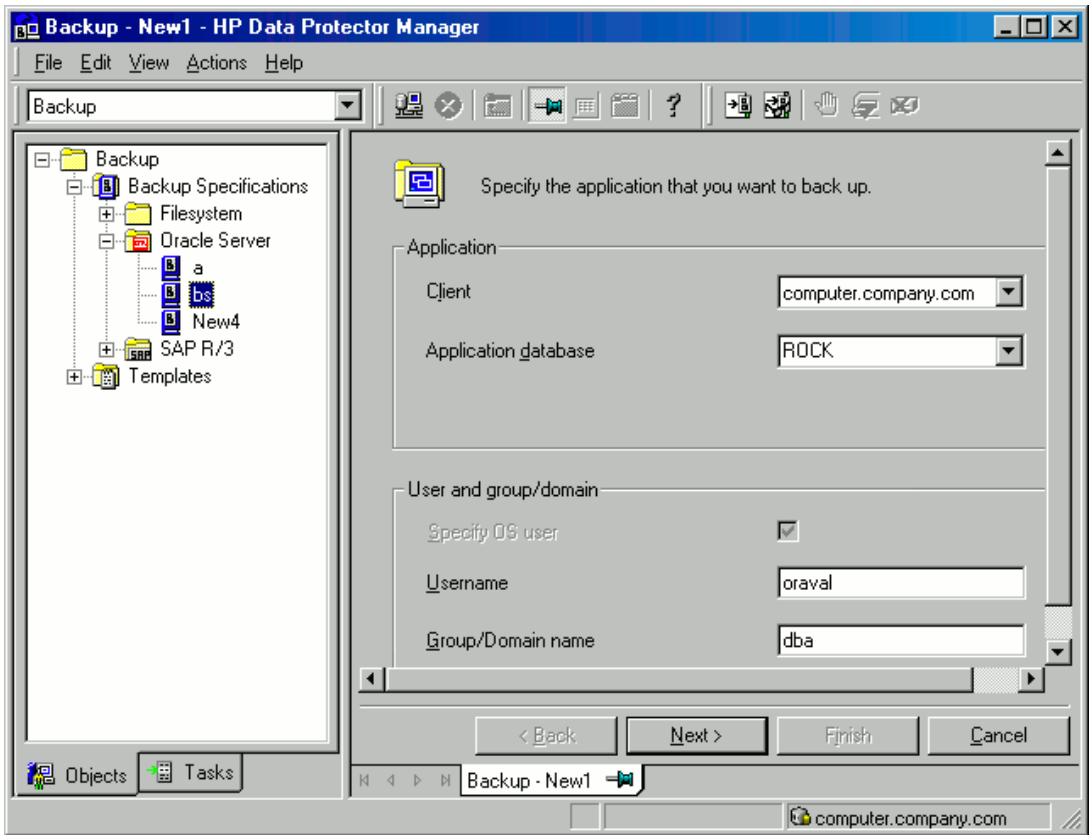

- 9. Click **Next**. Data Protector performs a configuration check. The check is started under the specified OSDBA user account. If it completes successfully, the OSDBA user and group are saved in both the Oracle database-specific configuration file and the Oracle system global configuration file, overriding previous values, if any.
- 10. If the Oracle database is not configured yet for use with Data Protector, the Configure Oracle dialog box appears. Configure the Oracle database for use with Data Protector as described in the [Configuring Oracle databases](#page-22-0) section.
- 11. Select the Oracle database objects to be backed up.

**NOTE:** Since temporary tablespaces do not contain permanent database objects, RMAN and Data Protector do not back them up. For more information, see the Oracle documentation.

**Figure 17: Selecting backup objects**

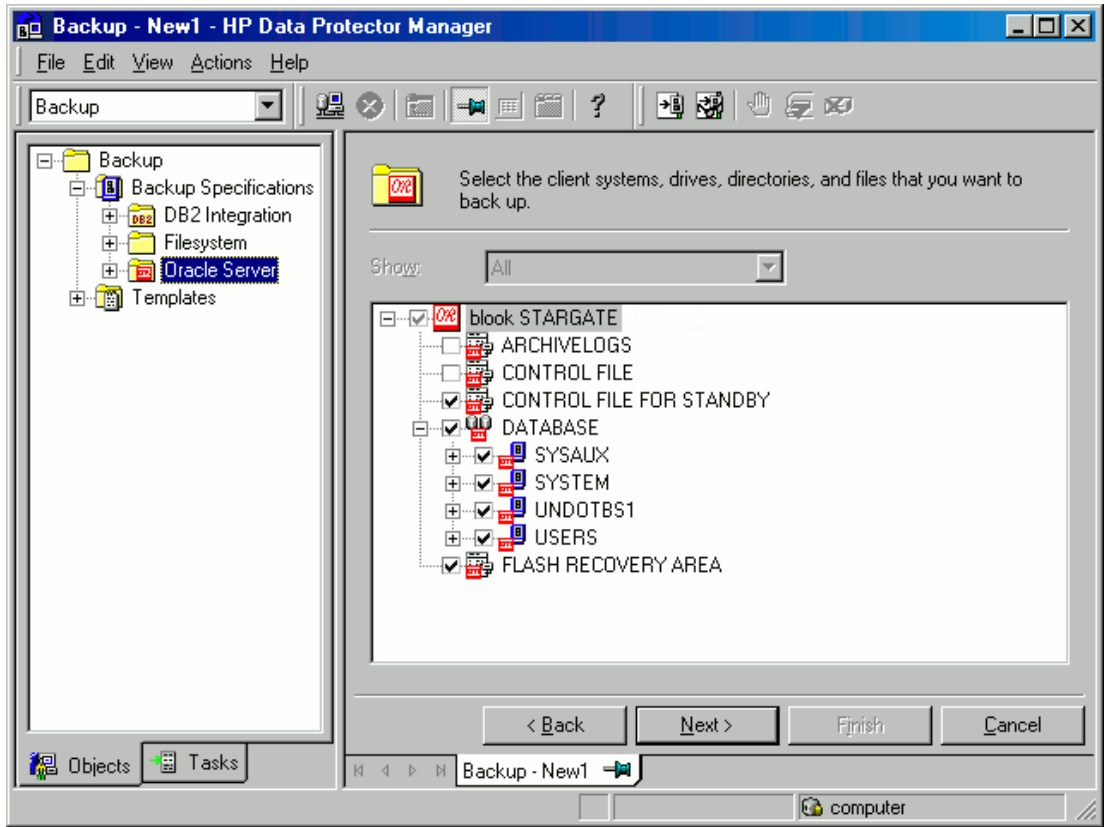

### 12. Click **Next**.

If the backup method configured for this instance does not correspond to the method in the backup specification, Data Protector will display a warning and abort the configuration.

13. Select the device(s) you want to use for the backup. Click **Properties** to set the device concurrency, media pool, and pre-allocation policy. For more information on these options, click **Help**.

You can also specify whether you want to create additional copies (mirrors) of the backup during the backup session. Specify the desired number of mirrors by clicking the **Add mirror** and **Remove mirror** buttons. Select separate devices for the backup and for each mirror. For detailed information on the object mirror functionality, see the *HP Data Protector Help* index: "object mirroring".

14. Click **Next** and then set the backup options.

The following table provides details on the Oracle backup options.

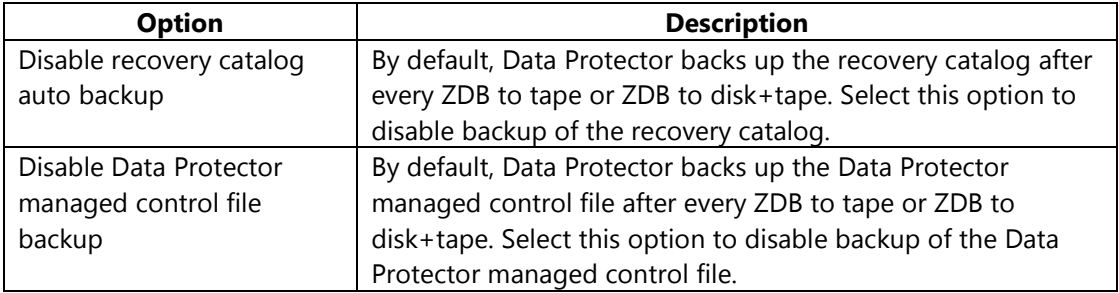

### **Table 3: Backup options**

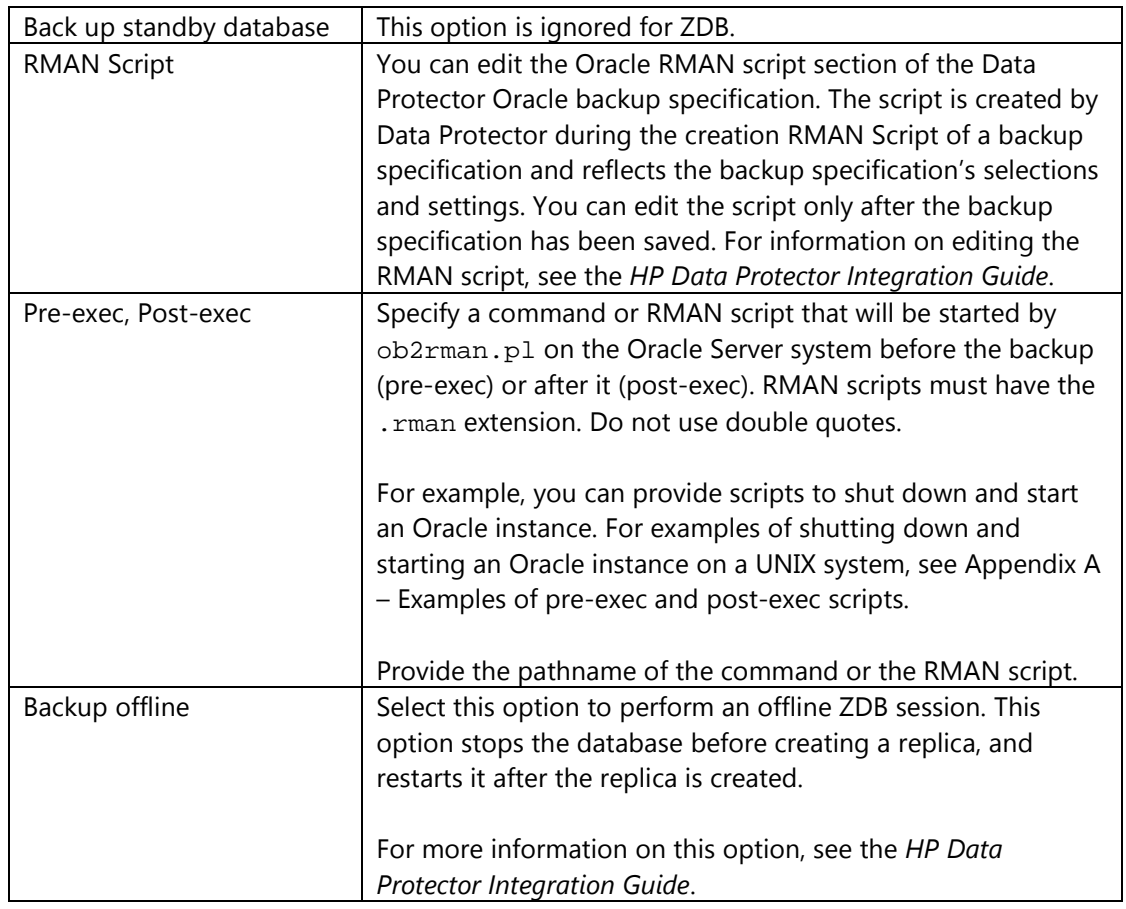

For information on other the Backup Specification Options and Common Application Options, press **F1**.

- 15. After setting the backup options, click **OK**.
- 16. Click **Next** and then save the backup specification. It is recommended that you save all Oracle backup specifications in the Oracle group.

**IMPORTANT:** The word DEFAULT is a reserved word and, therefore, must not be used for backup specification names or labels of any kind. Do not use any punctuation in the names of backup specifications, as the Oracle channel format is created from the backup specification name.

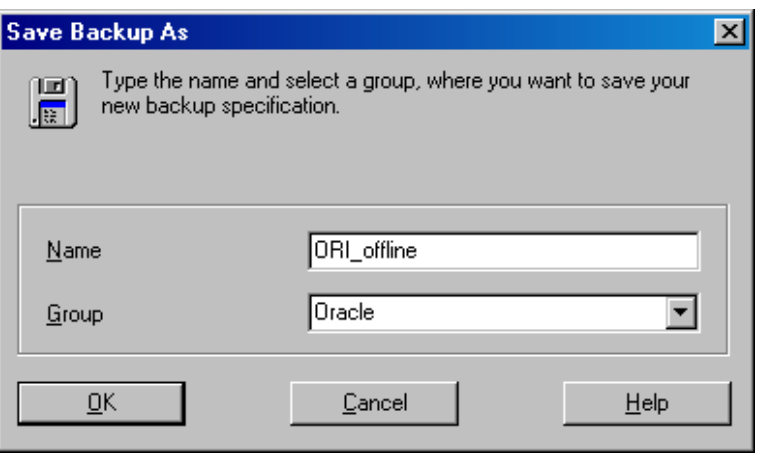

#### **Figure 18: Saving the backup specification**

17. Click **OK**.

To start the backup, see the following section

# <span id="page-39-0"></span>Starting backup sessions

To run a ZDB-to-disk, ZDB-to-tape, or ZDB-to-disk+tape backup session of an Oracle database, use any of the following methods:

- Schedule a backup of an existing Oracle ZDB backup specification using the Data Protector Scheduler. See the [Scheduling backup sessions](#page-39-2) section.
- Start an interactive backup of an existing Oracle ZDB backup specification using the Data Protector GUI or the Data Protector CLI. See the [Running an interactive backup](#page-40-0) section.

## <span id="page-39-1"></span>**Considerations**

Before running an Oracle ZDB session, consider the following:

- It is not possible to start a ZDB, restore, or instant recovery sessions using the same source volume on the application system at the same time. A ZDB, restore, or instant recovery session must be started only after the preceding session that is using the same source volume on the application system has finished the ZDB session or restore; otherwise, the session will fail.
- For the backup set method, if the Oracle database is installed on symbolic links, then these symbolic links have to be also created on the backup system.

## <span id="page-39-2"></span>**Scheduling backup sessions**

Scheduling a backup session means setting the time, date, and type of a backup that starts unattended once the scheduling options are defined and saved in the backup specification.

For more information on scheduling, see the HP Data Protector Help index: "scheduled backups".

To schedule an Oracle ZDB backup specification, proceed as follows:

- 1. In the Data Protector Manager, switch to the **Backup** context.
- 2. In the Scoping Pane, expand **Backup Specifications** and then **Oracle Server**.
- 3. Double-click the backup specification you want to schedule and click the **Schedule** tab.
- 4. In the Schedule page, select a date in the calendar and click **Add** to open the Schedule Backup dialog box.
- 5. Specify **Recurring**, **Time options**, **Recurring options**, and **Session options**.

**NOTE:** Only the Full backup type is supported.

In the case of a ZDB-to-disk or a ZDB-to-disk+tape session, specify the **Split mirror/snapshot backup** option. You can run a ZDB-to-disk or a ZDB-to-disk+tape session only if the **Track the replica for instant recovery** option is selected in the backup specification.

#### **Figure 19: Selecting ZDB-to-disk or ZDB-to-disk+tape session**

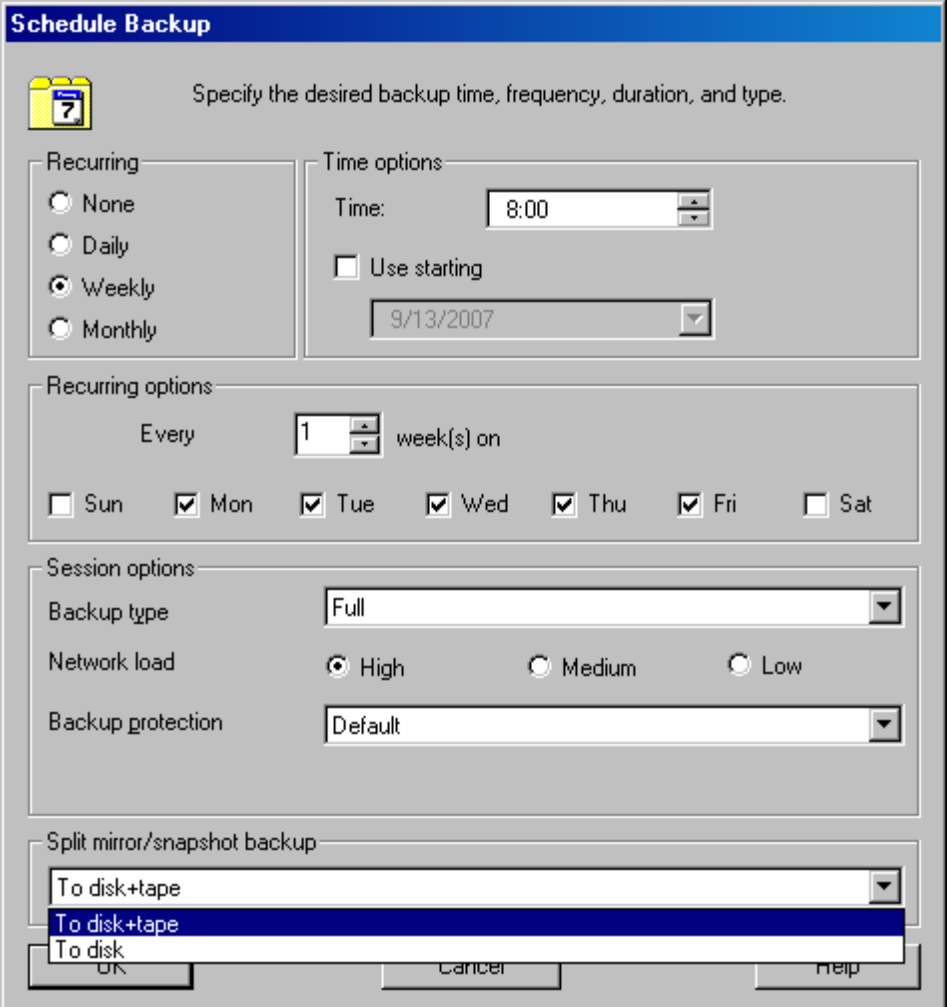

6. Click **OK** and then **Apply** to save the changes.

#### <span id="page-40-0"></span>**Running an interactive backup**

You can start an interactive backup any time after a backup specification is created and saved. You can use the Data Protector GUI or CLI.

#### **Starting a backup using the GUI**

To start an interactive ZDB session of an Oracle database using the Data Protector GUI, proceed as follows:

- 1. In the Context List, click **Backup**.
- 2. In the Scoping Pane, expand **Backup Specifications** and then **Oracle Server**. Right-click the backup specification you want to use and click **Start Backup**.
- 3. In the Start Backup dialog box, select the **Network load** option. For information on network load, click **Help**.

**NOTE:** Only the Full backup type is supported.

In the case of a ZDB-to-disk or a ZDB-to-disk+tape session, specify the **Split mirror/snapshot backup** option. You can run a ZDB-to-disk or a ZDB-to-disk+tape session only if the **Track the replica for instant recovery** option is selected in the backup specification.

#### **Figure 20: Selecting ZDB to disk or ZDB to disk+tape session - interactive backup**

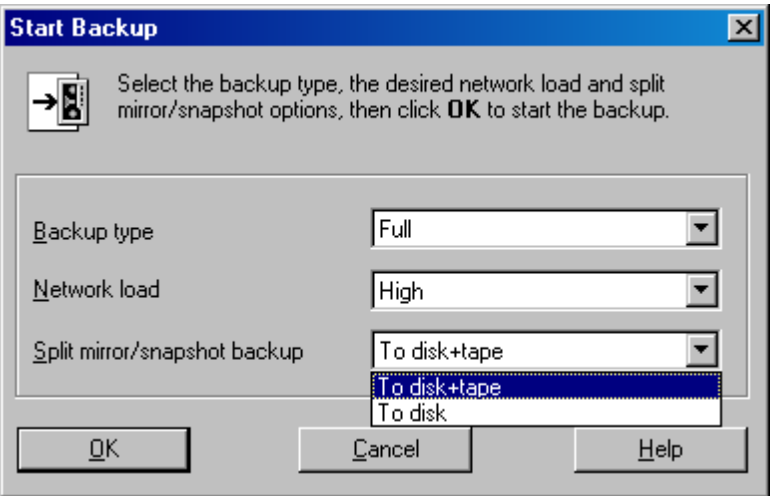

#### 4. Click **OK**.

#### **Starting a backup using the CLI**

To start an Oracle ZDB-to-tape or ZDB-to-disk+tape session using the Data Protector CLI, execute: omnib -oracle8\_list Name

To start an Oracle ZDB-to-disk session using the Data Protector CLI, execute:

omnib -oracle8\_list Name -disk\_only

where, Name is the name of the backup specification. For more information on the omnib command, see its man page or the *HP Data Protector Command Line Interface Reference*.

**NOTE:** It is not possible to run a ZDB-to-disk or a ZDB-to-disk+tape session if the **Track the replica for instant recovery backup** option is not selected in the backup specification.

# <span id="page-41-0"></span>Switching between Oracle backup methods

You can switch between the Oracle backup methods by reconfiguring the Data Protector Oracle integration for each database. It is not possible to select the method during the backup specification creation.

**IMPORTANT:** When switching between the Oracle backup set and proxy-copy methods, you must carefully follow the instructions given bellow to ensure a successful switch between both methods and to ensure that during a restore or recovery RMAN does not select backup objects backed up using different methods in one restore session. If such a mixed set is used, the restore procedure will fail.

To switch between the backup methods:

- 1. Successfully back up the entire database using the currently selected method.
- 2. To avoid selecting backup specifications with a backup method different than the current backup method, remove or move all ZDB backup specifications belonging to the selected database instance. The backup specifications are located on the Cell Manager in:

*Windows systems:* Data\_Protector\_home\Config\Server\BarLists\Oracle8 *UNIX systems:* /etc/opt/omni/server/barlists/oracle8

3. Re-configure the database with the new method selected while creating a new Oracle ZDB specification.

- 4. Optionally, if you switch from backup set to proxy-copy, you may:
	- a. On the Cell Manager, remove the file:

### **Windows systems:**

Data\_Protector\_home\Config\Server\Integ\Config\Oracle8\client\_name%initDB\_NA ME\_bckp.ora

### **UNIX systems:**

/etc/opt/omni/server/integ/config/Oracle8/client\_name%initDB\_NAME\_bckp.ora

- b. Remove the Oracle software from the backup system.
- 5. Perform ZDB of the entire database.

**IMPORTANT:** If you need to perform a restore from a time between the start and the end of the first backup of the entire database using the new backup method, RMAN may try to use backup files from the old method through a channel allocated for the files from the old method and the restore will fail.

# <span id="page-42-0"></span>Restore

You can restore the following database objects using the Data Protector GUI or RMAN:

- Control files
- Datafiles
- Tablespaces
- Databases
- Recovery Catalog Databases

Using the Data Protector GUI, you can also duplicate a production database (see the [Duplicating an](#page-49-1)  [Oracle database](#page-49-1) section).

The following are the available methods in Data Protector for restoring database objects:

- Standard restore from backup media to the application system on LAN (see the [Restoring](#page-42-2)  [from backup media to the application system on LAN](#page-42-2) section).
- Instant recovery (see the [Instant recovery and database recovery](#page-51-0) section).

# <span id="page-42-1"></span>**Prerequisites**

- An instance of Oracle must be created on the system to which you want to restore or duplicate the database.
- The database must be in the Mount state if the whole database is being restored, or in the NoMount state if the control file is being restored or a database duplication is performed.
- You must be able to connect to the database.
- <span id="page-42-2"></span>• On Windows systems, when performing a restore from backup using the Oracle backup set ZDB method, set the omnirc option ZDB\_SMISA\_AUTOMOUNTING on the application system to 2, in order to enable automatic volume mounting on the local system.

# <span id="page-43-0"></span>Restoring from backup media to the application system on LAN

You can restore the database objects using one of the following tools within Data Protector:

- Data Protector GUI (see the [Restoring Oracle using the Data Protector GUI](#page-43-1) section)
- RMAN (see the [Restoring Oracle using RMAN](#page-55-0) section)

# <span id="page-43-1"></span>Restoring Oracle using the Data Protector GUI

For restore, RMAN scripts are generated with necessary commands, depending on selections made in the GUI. To use additional commands, use them manually from RMAN.

#### <span id="page-43-2"></span>**Restoring database items in a disaster recovery**

In a disaster recovery situation, database objects must be restored in a certain order. The following list shows you in which order database items must be restored. Under normal conditions it is possible to restore database items in any order.

- 1. Restore the recovery catalog database (if it was lost).
- 2. Restore the control file.
- 3. Restore the entire database or data items.

### <span id="page-43-3"></span>**Changing the database state**

Before you restore any database item or you perform a duplication of a database, ensure that the database is in the correct state:

#### **Table 4: Required database states**

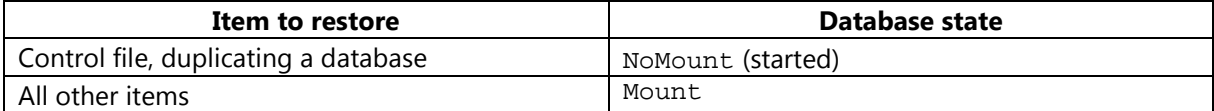

To change the database to the correct state, execute: sqlplus /nolog SQL>connect user/password@service as sysdba; SQL>shutdown immediate;

To change the database to the NoMount state, execute: SQL>startup nomount;

To change the database to the Mount state, execute: SQL>startup mount;

# <span id="page-43-4"></span>Restoring the recovery catalog database

The Oracle recovery catalog database is exported using the Oracle export utility to a binary file and backed up by Data Protector. This file has to be restored back to the disk and then imported into the Oracle database using the Oracle import utility. Data Protector provides a facility to do this automatically using the Oracle integration.

To restore the recovery catalog database:

- 1. Ensure that the recovery catalog database is in the **Open** state.
- 2. Remove the recovery catalog from the database (if it exists), using the RMAN command DROP CATALOG.
- 3. In the Data Protector GUI, switch to the **Restore** context.
- 4. Under Restore Objects, expand **Oracle Server**, expand the system on which the database, for which you want to restore the recovery catalog, resides, and then click the database.
- 5. In the Restore action drop-down list, select **Perform RMAN Repository Restore**.
- 6. In the Results Area, select **RECOVERY CATALOG**.

If you want to change the recovery catalog login information, right-click **RECOVERY CATALOG** and click **Properties**. In Recovery Catalog Settings, specify the login information for recovery catalog.

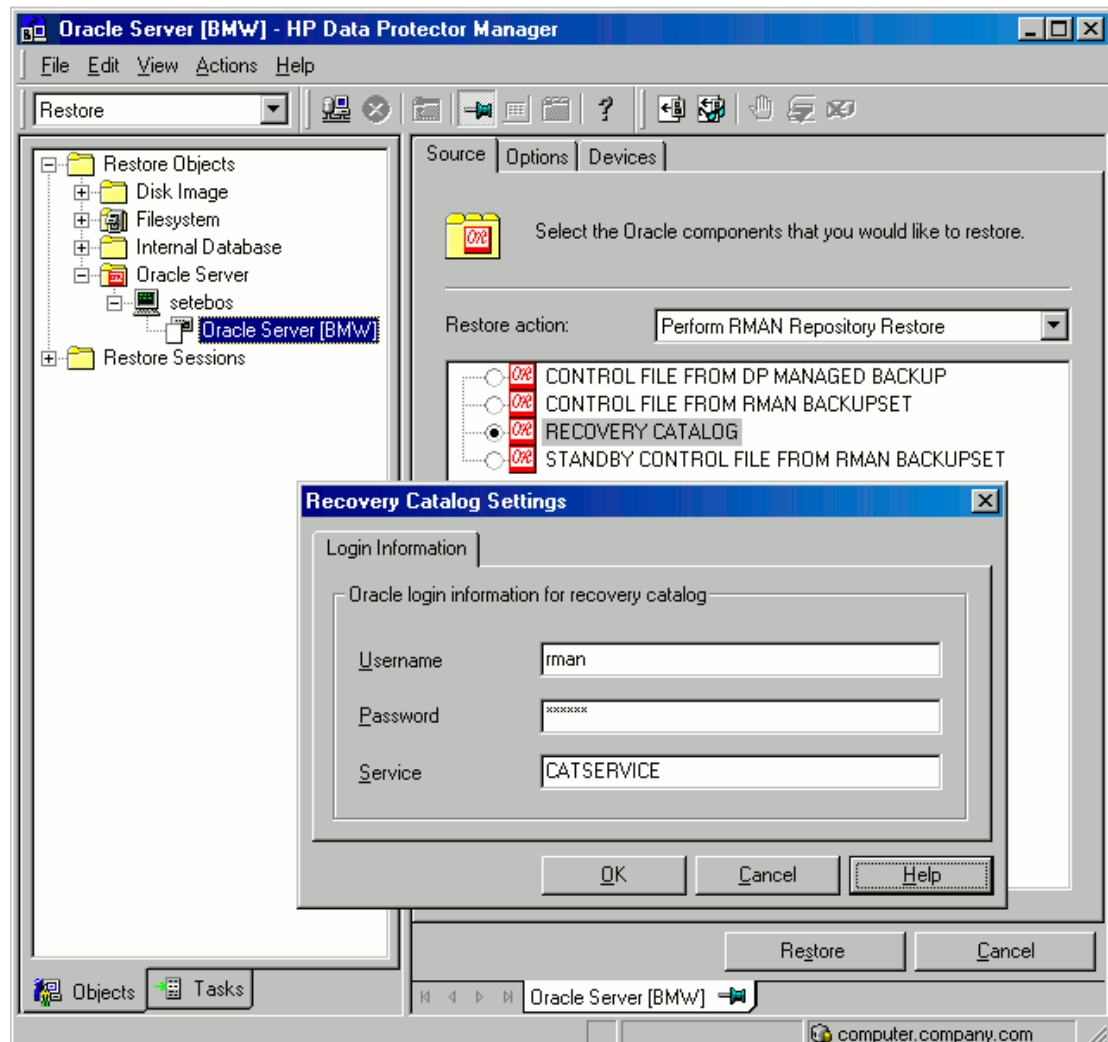

### **Figure 21: Recovery catalog settings dialog**

- 7. In the Options page, perform the following:
	- a. In User name and User group, specify the user name and password for the recovery catalog database.
	- b. From the Session ID drop-down list, select the Session ID.

For more information, see the Restore, recovery, and duplicate options section.

### 8. Click **Restore**.

Proceed to restore the control file.

# <span id="page-45-0"></span>Restoring the control file

The control file contains all the information about the database structure. If the control file has been lost, you must restore it before you restore any other part of the database. The database should be in the NoMount state.

Depending on the type of the control file backup, the following types of restore are possible when restoring the control file:

• Restoring from Data Protector managed control file backup (CONTROLFILE FROM DP MANAGED BACKUP)

The control file was backed up automatically by ob2rman.pl at the end of a backup session, unless the option Disable Data Protector managed control file backup was selected.

The recovery catalog is not required for this restore option. The control files (ctrlDB\_NAME.dbf) are restored to:

*Windows systems:* Data\_Protector\_home\tmp *UNIX systems:* /var/opt/omni/tmp

**NOTE:** In Oracle Real Application Clusters (RAC) environments with Oracle versions 11.2.0.2 and later, the control files are created at, backed up from, and restored to the location defined by the OB2\_DPMCTL\_SHRLOC variable. This directory must reside on a shared disk and be accessible from all RAC nodes in order for restore sessions to succeed.

After the restore, execute the following script:

```
run {
allocate channel 'dev0' type disk;
restore controlfile from 'TMP_FILENAME';
release channel 'dev0';
}
```
where, TMP\_FILENAME is the location to which the file was restored.

Restoring from RMAN backup set (CONTROLFILE FROM RMAN BACKUPSET)

The recovery catalog is required.

A backup session can contain more than one type of the control file backup. To restore the control file:

- 1. Open the sqlplus window and change the database to the nomount state. See the [Changing the database state](#page-43-3) section.
- 2. In the Data Protector GUI, switch to the **Restore** context.
- 3. Under Restore Objects, expand **Oracle Server**, expand the system on which the database, for which you want to restore the control file, resides, and then click the database.
- 4. In the Restore Action drop-down list, select **Perform RMAN Repository Restore**. In the Results area, select the control file for restore.
- 5. In the Options page, from the Client drop-down list, select the system on which the Data Protector Oracle integration agent (ob2rman.pl) will be started. To restore the control file to a different database than it is selected, click **Settings** and specify the login information for the target database.

Set the other restore options. For information, see the Restore, recovery, and duplicate options section.

## 6. Click **Restore**.

Proceed to restore the Oracle database objects.

# <span id="page-46-0"></span>Restoring Oracle database objects

Before you restore Oracle database objects, ensure that you have an up-to-date version of the recovery catalog database and the control file. They contain the database structure information. If you do not have up-to-date versions of these files, restore them as described in the preceding sections.

To restore Oracle database objects:

- 1. Change the database to the mount state. See the [Changing the database state](#page-43-3) section.
- 2. In the Data Protector GUI, switch to the **Restore** context.
- 3. Under Restore Objects, expand **Oracle Server**, expand the system on which the database, for which you restore the database objects, resides, and then click the database.
- 4. In the Restore action drop-down list, select the type of restore you wish to perform. For information on the options, see the Restore, recovery, and duplicate options section.

**IMPORTANT:** If you do not select Perform Restore and Recovery or Perform Recovery Only, you will have to recover the database objects manually using RMAN. For information, see the [Restoring Oracle using RMAN](#page-55-0) section.

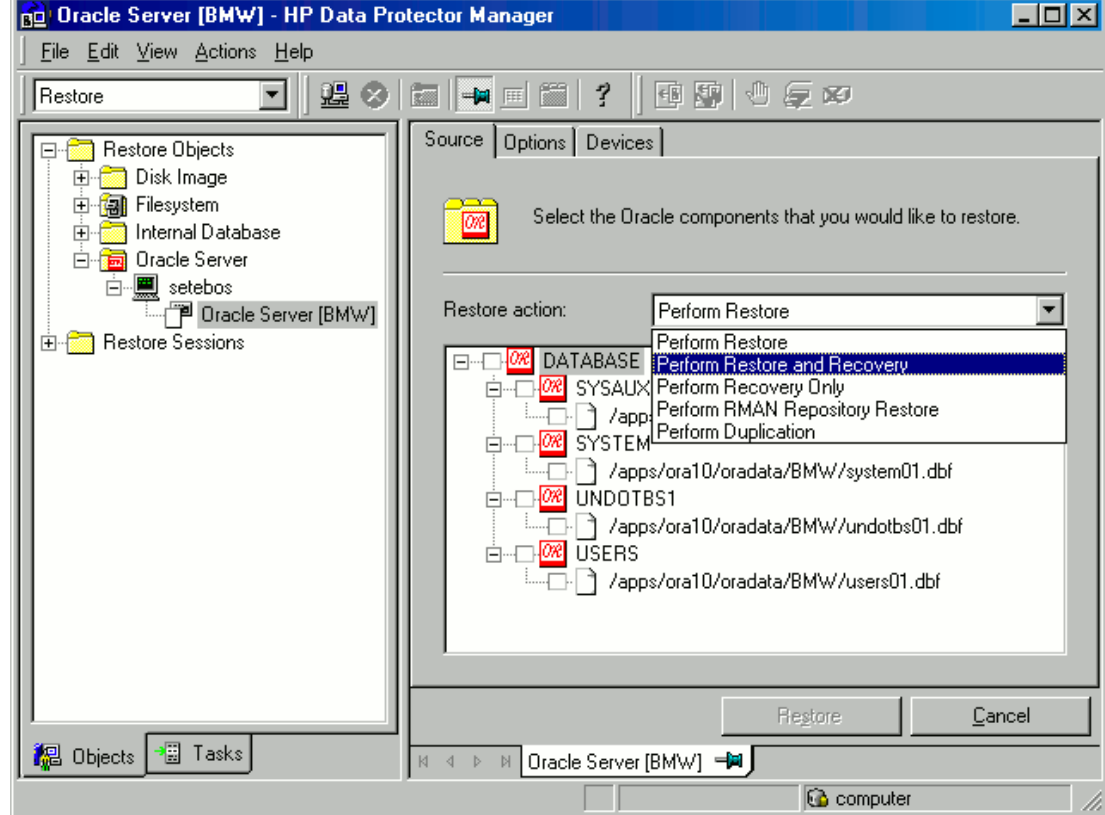

# **Figure 22: Source page**

5. In the Results Area, select objects for restore. If you are restoring datafiles, you can restore the files to a new location. Right-click the database object, click **Restore As**, and in the Restore As dialog box, specify the new datafile location.

**NOTE:** When restoring to a new location, current datafiles will be switched to the restored datafile copies only if you have selected **Perform Restore and Recovery** from the **Restore action** drop-down list.

6. In the Options page, from the Client drop-down list, select the system on which the Data Protector Oracle integration agent will be started. To restore the database objects to a different database than it is selected, click **Settings** and specify the login information for the target database.

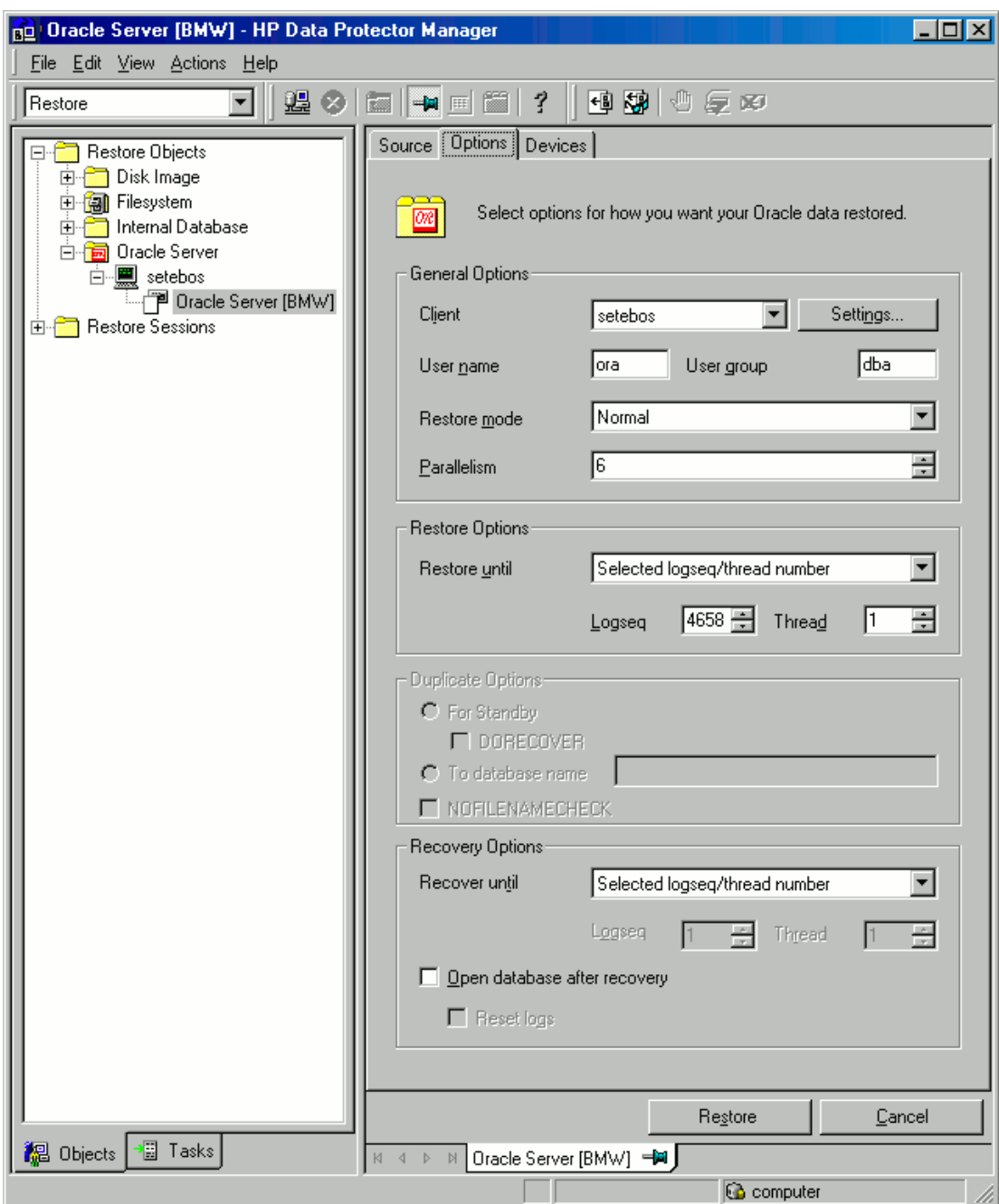

**Figure 23: Options page**

In the Devices page, select the devices to be used for the restore.

For more information on how to specify devices for a restore, see the *HP Data Protector Help* index: "restore, selecting devices for".

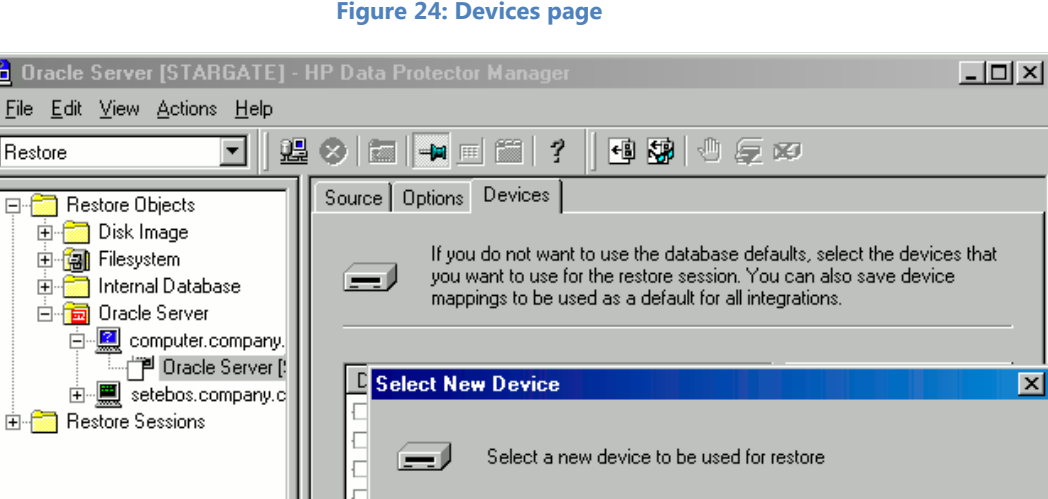

E

Ē E

Đ

E

Ē

E file complot compmic compmic2 new

 $M = 4$ 

 $\blacktriangleright$ 

圖 Tasks

Original device

New Device (original device)

drive\_bokser

 $C_K$ 

citrin\_file1

drive1

الصم

citrin file

Cancel

 $\overline{\mathbf{x}}$ 

Help

**Figure 24: Devices page**

#### 7. Click **Restore**.

<mark>想</mark> Objects

砲工 Eile  $\parallel$ Res

o-f

After the restore:

- 1. Change the database to the correct state. If you selected **Perform Restore and Recovery** or **Perform Recovery Only** in the Source page, then the database is automatically changed to the **Open** state by Data Protector.
- 2. If you performed an Oracle database restore and recovery until point in time, and the session has finished successfully, reset the database to register the new incarnation of database in the recovery catalog.

Connect to the target and recovery catalog database using RMAN and reset the database:

```
rman target Target_Database_Login catalog Recovery_Catalog_Login
RMAN> RESET DATABASE;
RMAN> exit
```
3. If you did not choose to use Data Protector to recover the database objects and if you have all archived redo logs on disk, perform the following task after the database is restored:

Open a command line window and enter the following commands:

```
sqlplus /nolog
SQL>recover database;
SQL>connect user/password@service as sysdba;
SQL>alter database open;
```
# <span id="page-49-0"></span>Restoring tablespaces and datafiles

To restore tablespaces and datafiles:

1. Open a command line window and enter the following commands if you have the database in the Open state:

```
sqlplus /nolog
SQL>connect user/password@service as sysdba;
SQL>alter database datafile 'datafile name' offline;
```
If you are restoring a tablespace enter:

SOL>alter tablespace tablespace name offline;

- 2. After completing the restore, get the datafiles and tablespaces back online with the following procedure:
	- a. Open a command line window and enter the following commands:

sqlplus /nolog SQL>connect user/password@service as sysdba

b. If you are restoring a datafile, enter:

SQL>alter database datafile 'datafile\_name' online;

c. If you are restoring a tablespace, enter:

SQL>alter tablespace tablespace\_name online;

# <span id="page-49-1"></span>Duplicating an Oracle database

Perform a production database duplication to create:

- A standby database which has the same DBID as the production (primary) database. With this, you can:
	- o Create a new standby database.
	- o Re-create a standby database after:
		- **Loss of entire standby database**
		- **Primary database control file was restored or recreated**
		- **•** Database point-in-time recovery was performed on the primary database
		- Switchover or failover of database roles occurred
- An independent copy, with a unique DBID, which can be used for data mining or testing purposes.

### <span id="page-50-0"></span>**Prerequisites**

- The entire primary database with the archived logs must be backed up.
- Archive logs, which have not been backed up to tape since the last full backup and are required for duplication must be available on the duplicate system with the same path names as on the target system (system with the production database to be duplicated).
- Net service name for the auxiliary instance must be configured.
- When duplicating a database on the same system on which the target database resides, set all \*\_PATH, \*\_DEST, DB\_FILE\_NAME\_CONVERT, and LOG\_FILE\_NAME\_CONVERT initialization parameters appropriately. Thus, the target database files will not be overwritten by the duplicate database files.

To duplicate a production database:

- 1. On the system where the selected database will be duplicated, change the Oracle auxiliary database instance to the nomount state.
- 2. In the Context List of the Data Protector GUI, click **Restore**.
- 3. Under Restore Objects, expand **Oracle Server**, expand the system on which the production database resides, and then click the production database which you want to duplicate.

If there are several such systems, select the system on which you want the Data Protector Oracle integration agent (ob2rman.pl) to be started.

- 4. In the Restore Action drop-down list, select **Perform Duplication**.
- 5. In the Options page, from the Client drop-down list, select the system on which the Data Protector Oracle integration agent (ob2rman.pl) will be started.
- 6. Click **Settings** to specify the login information (a user name, password, and net services name) for the auxiliary database.

If you do not provide the login information, the duplication session will fail.

- 7. In User name and User group, specify the user name and group for the OSDBA account, which will be used by the Data Protector Oracle integration agent.
- 8. In Parallelism, specify the number of RMAN auxiliary channels to be allocated for database duplication. Set duplicate options.
- 9. If you are creating a new database copy (not for standby), specify the **Recover until** option to recover the duplicated database until a specified point in time.

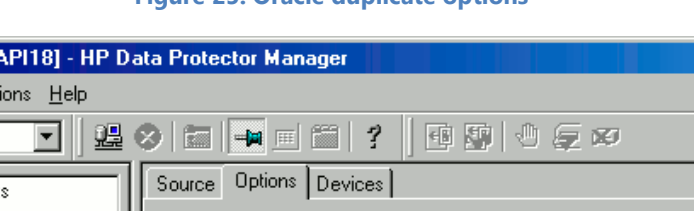

 $\Box$ o $\boxtimes$ 

#### **Figure 25: Oracle duplicate options**

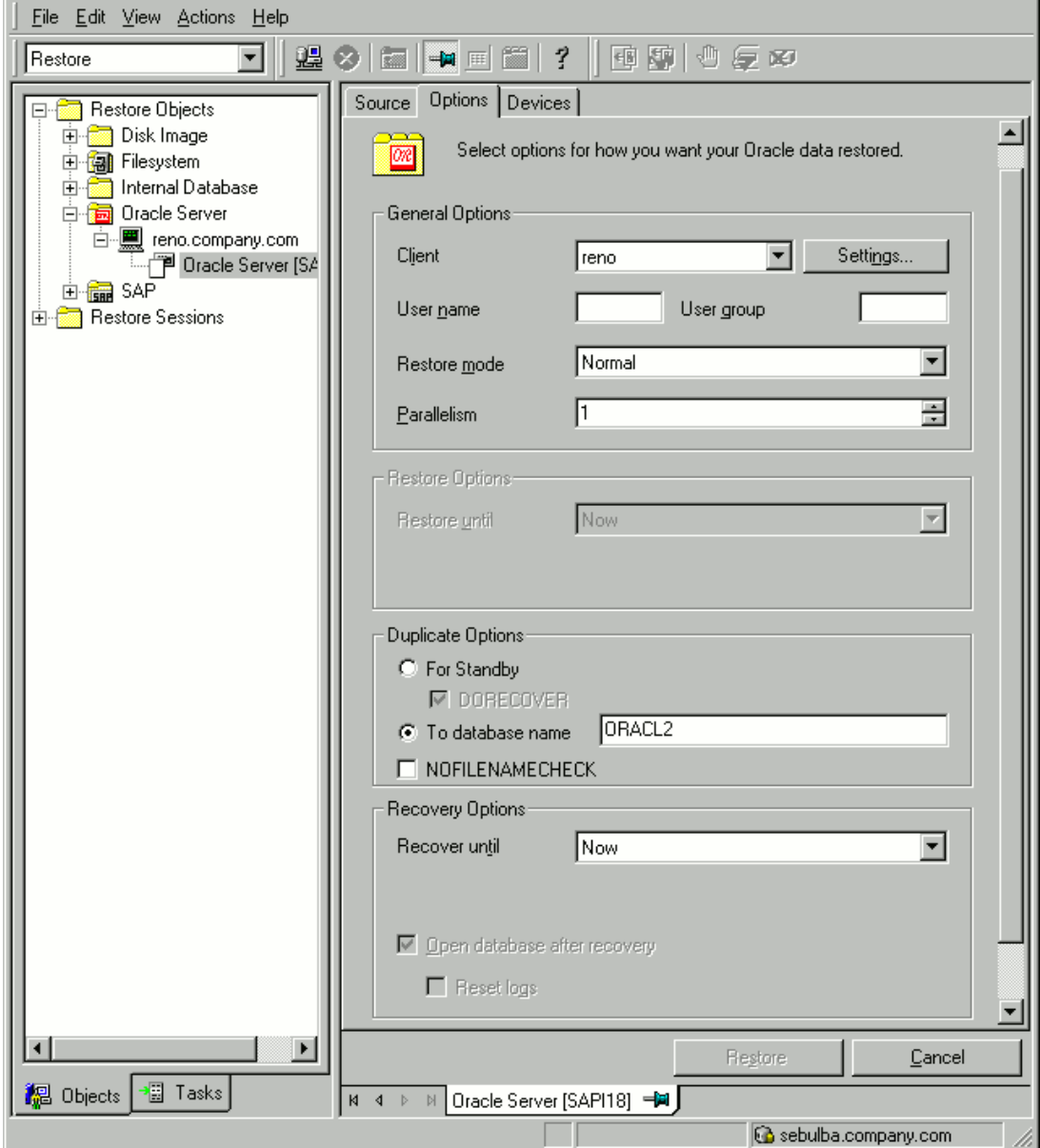

#### 10. Click **Restore**.

**Bu** Oracle Server [S/

When the standby database is created, it is left mounted. Start the managed recovery process (log apply services) manually. For information on using the RMAN commands to duplicate a database, see the Oracle documentation.

# <span id="page-51-0"></span>Instant recovery and database recovery

The Data Protector instant recovery functionality is used only to restore the target volumes on which the database files are located. The database recovery part is performed after instant recovery by the RMAN utility. During database recovery, incremental backups and archive log backups performed after ZDB to disk or ZDB to disk+tape are restored from tape. Only those archive logs that do not reside on the target volumes are restored.

**NOTE:** Instant recovery is not supported for LUNS exported as volume set although ZDB-to-tape and disk+tape are supported for the same.

**IMPORTANT:** If the Oracle control file, online redo logs, and SPFILE are on the same source volumes as datafiles and if you enable instant recovery by setting the omnirc options, the control file, SPFILE, and online redo logs are overwritten during the instant recovery.

#### <span id="page-52-0"></span>**Prerequisites**

- The control file that reflects the internal database structure at the time of backup must be available on the application system. If necessary, restore the appropriate control file from a tape backup.
- The recovery catalog must be open.

### <span id="page-52-1"></span>**RAC preparation steps**

In case of RAC, set the following option in the omnirc file:

ZDB\_IR\_VGCHANGE=vgchange -a s

The instant recovery procedure is the same as without RAC. However, if you need to perform instant recovery to some other node than the one that was backed up, perform the following procedure before the standard instant recovery procedure:

- 1. Make sure that the MC/SG virtual package is running on the target node.
- 2. Set the OB2BARHOSTNAME environment variable as the virtual hostname before running the configuration from the command line:

export OB2BARHOSTNAME=virtual\_hostname

### <span id="page-52-2"></span>**Instant recovery using the Data Protector GUI**

To perform an instant recovery:

1. Shut down the Oracle database instance using sqlplus. In case of RAC, shut down all instances.

For example: sqlplus sql> shutdown immediate sql> exit

- 2. In the Context List, click **Instant Recovery**.
- 3. Expand **Oracle Server** and select the ZDB-to-disk or ZDB-to-disk+tape session from which you want to perform the restore.
- 4. In the Source tab, select the objects to recover. Only whole databases can be selected. Set other options as required for HP 3PAR.
- 5. At this point, you can decide whether to perform a database recovery immediately after an instant recovery or not:
	- To perform only an instant recovery, click **Restore**.

**NOTE:** You can perform a database recovery at a later time either from the Data Protector Manager Restore Context or manually using the RMAN CLI.

• To perform a database recovery immediately after an instant recovery, click the **Options** tab, select **Recovery**, and then select the database recovery options. For a recovery until a selected time, logseq/thread number, or SCN number, it is recommended to reset the log files.

### 6. Click **Restore** or **Preview**.

**NOTE:** The Preview feature only checks if the replica can be restored. It does not check if the database recovery will be successful.

Data Protector recovers the database after completing the following tasks:

- Performing instant recovery by switching the database to the mount state
- Restoring the necessary incremental backups and archived redo logs from tape
- Applying the redo logs

If you reset the logs, reset the database too. Otherwise, during the next backup, Oracle will try to use the logs that were already reset and the backup will fail. Login to the target and recovery catalog database and execute:

```
rman target Target_Database_Login catalog Recovery_Catalog_Login
RMAN> RESET DATABASE;
RMAN> exit
```
# <span id="page-53-0"></span>Oracle database recovery after the instant recovery

To recover the Oracle database after the instant recovery has been performed, perform the following steps:

1. Change the Oracle database to the mount state by connecting to the target database using sqlplus and then running the following command:

startup mount

- 2. To recover the database, you can use one of the following options:
	- Perform a recovery from the Data Protector Manager Restore Context using the following procedure:
		- a) Expand **Oracle Server** and select the database to recover. In the Source tab, under Restore action, select **Perform recovery only**.

**Figure 26: Selecting the database for recovery**

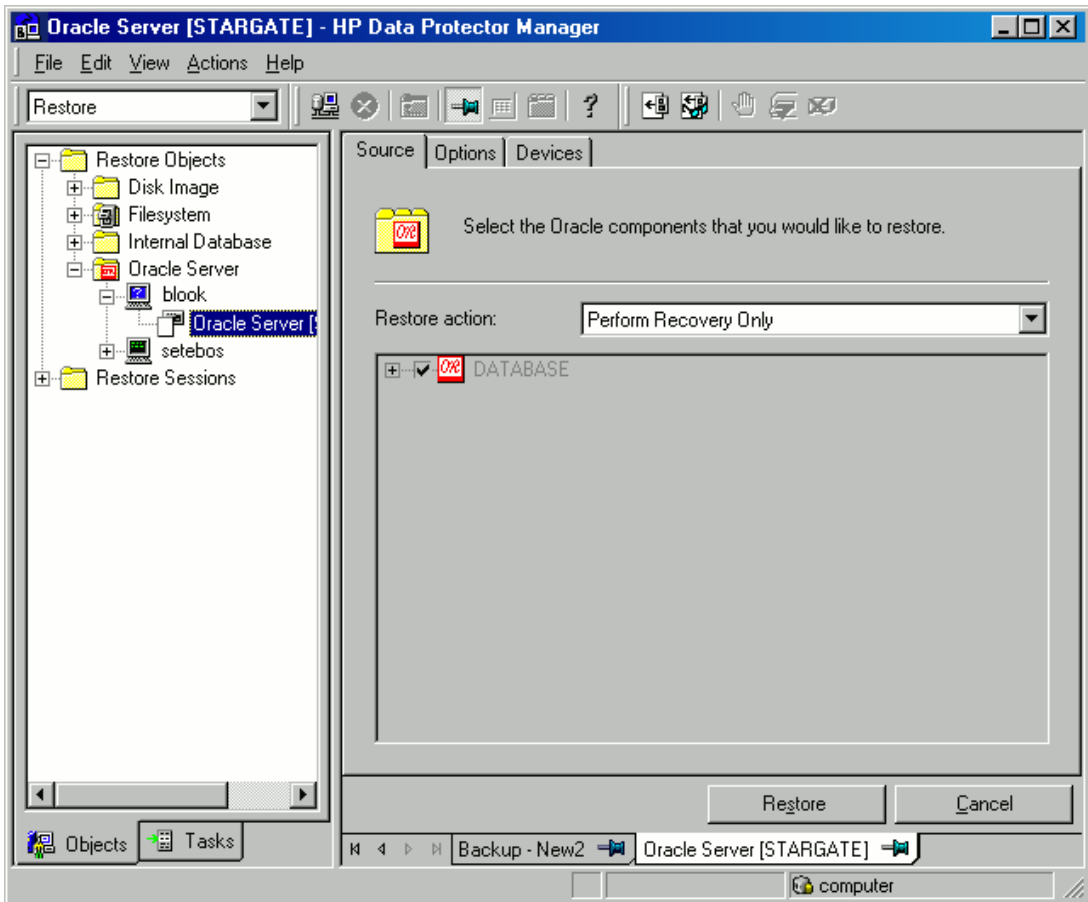

- b) In the Options tab, select the recovery options.
- c) Click **Restore**.
- Perform a manual database recovery using RMAN. Run the following RMAN script to recover the database:

```
run {
allocate channel dev1 type 'sbt_tape' parms
'SBT_LIBRARY=/opt/omni/lib/libob2oracle8.so,
ENV=(OB2BARTYPE=Oracle8,OB2APPNAME=DB_NAME)';
recover database;
sql 'alter database open';
release channel dev1;
}
```
For additional examples on how to recover the database after an instant recovery, see [Appendix A –](#page-55-1) [Examples of Restoring Oracle using RMAN.](#page-55-1)

# <span id="page-54-0"></span>Aborting sessions

You can abort currently running sessions by clicking the **Abort** button. During a session, if RMAN or SQL\*Plus does not respond, Data Protector automatically aborts the session. By default, Data Protector waits for the response for 5 minutes. Using omnirc options or environment variables, OB2\_RMAN\_COMMAND\_TIMEOUT and OB2\_SQLP\_SCRIPT\_TIMEOUT, you can modify this time interval.

<span id="page-55-1"></span><span id="page-55-0"></span>For details on setting environment variables, see the [Setting environment variables](#page-31-1) section. For details on setting the corresponding omnirc options, see the *HP Data Protector Help* index: "omnirc option". Note that environment variables override omnirc options.

# <span id="page-56-0"></span>Appendix A – Examples of restoring Oracle using RMAN

Data Protector acts as a media management software for the Oracle system; therefore, RMAN can be used for a restore. This appendix contains only examples of how you can perform a restore. The examples provided do not apply to all situations where a restore is needed.

See the Oracle Recovery Manager User's Guide and References for detailed information on how to perform:

- Restore and recovery of the database, tablespace, control file, and datafile
- Duplication of a database

This section includes the following examples of restore:

- [Example of full database restore and recovery](#page-57-2)
- [Example of point-in-time restore](#page-58-0)

For additional examples, see the *HP Data Protector Integration Guide*.

# <span id="page-56-1"></span>Preparing the Oracle database for restore

You can perform the restore of an Oracle database when the database is in the mount mode. However, when you are performing the restore of tablespaces or datafiles, only a part of the Oracle database can be put offline.

### <span id="page-56-2"></span>**Prerequisites**

The following requirements must be met before you start a restore of an Oracle database:

- Ensure that the recovery catalog database is open. If the recovery catalog database cannot be brought online, you may need to restore the recovery catalog database. For information on restoring the recovery catalog database, see the [Restoring the recovery catalog database](#page-43-4) section.
- Check which ZDB method (proxy-copy or backup set) was used for the backup session that you plan to restore.
- Control files must be available. If the control files are not available, you must restore them. For more information, see the *Oracle Recovery Manager User's Guide and References*.

If you have to perform a restore of the recovery catalog database, you must perform this restore first. Only then can you perform a restore of other parts of the Oracle database. When you are sure that the recovery catalog database files are in place, start the recovery catalog database.

- Ensure that the following environment variables are set:
	- o ORACLE\_BASE
	- o ORACLE\_HOME
	- o ORACLE\_TERM
	- o DB NAME
	- o PATH
	- o NLS\_LANG
	- o NLS\_DATE\_FORMAT

#### **Example**

```
ORACLE_BASE=/opt/oracle
ORACLE_HOME=/opt/oracle/product/10.1.0
ORACLE_TERM=HP
```
DB\_NAME=PROD PATH=\$PATH:/opt/oracle/product/10.1.0/bin NLS\_LANG=american NLS\_DATE\_FORMAT='Mon DD YYYY HH24:MI:SS'

Verify that the /etc/oratab file has the following line:

Windows systems: PROD: Oracle\_home\product\10.1.0:N *UNIX systems:* PROD:/opt/oracle/product/10.1.0:N

The last letter determines whether the database will automatically start upon boot-up (Y) or not (N).

# <span id="page-57-0"></span>Connection strings used in the examples

In the examples below, the following connection strings are used:

• Target connection string for target database:

sys/manager@PROD

where, sys is the username, manager is the password and PROD is a net service name.

• Recovery catalog connection string for recovery catalog database:

rman/rman@CATAL

where, rman is the username and password and CATAL is a net service name.

# <span id="page-57-1"></span>SBT\_LIBRARY parameter

On Windows and UNIX systems, set the SBT\_LIBRARY RMAN script parameter to point to the correct platform-specific Data Protector MML. The parameter must be specified for each RMAN channel separately. For details on the Data Protector MML location, see the *HP Data Protector Integration Guide*.

In the following examples, the SBT\_LIBRARY parameter is set to /opt/omni/lib/libob2oracle8.so, which is the correct path for 32-bit Solaris systems.

# <span id="page-57-2"></span>Example of full database restore and recovery

To perform a full database restore and recovery, you also need to restore and apply all the archive logs. To perform a full database restore and recovery:

1. Log in to the Oracle RMAN:

*Windows systems:* ORACLE\_HOME\bin\rman target sys/manager@PROD catalog rman/rman@CATAL *UNIX systems:* ORACLE\_HOME/bin/rman target sys/manager@PROD catalog

rman/rman@CATAL

2. Start the full database restore and recovery:

For a non-ZDB or ZDB backup set session, use the following:

```
run{
allocate channel 'dev1' type 'sbt_tape' parms
'SBT_LIBRARY=/opt/omni/lib/libob2oracle8.so,
ENV=(OB2BARTYPE=Oracle8,OB2APPNAME=DB_NAME)';
restore database;
recover database;
sql 'alter database open';
release channel 'dev1';
}
```
For a ZDB proxy-copy session, use the following:

```
run{
allocate channel 'dev1' type 'sbt_tape' parms
'SBT_LIBRARY=/opt/omni/lib/libob2oracle8.so,
ENV=(OB2BARTYPE=Oracle8,OB2PROXYCOPY=1, OB2APPNAME=DB_NAME)';
restore database;
recover database;
sql 'alter database open';
release channel 'dev1';
}
```
You can also save the script into a file and perform a full database restore using the saved files. The procedure in such cases is as follows:

- 1. Create a file restore\_database in the /var/opt/omni/tmp (UNIX systems) or Data\_Protector\_home\tmp (Windows systems) directory.
- 2. Start the full database restore:

*Windows systems:* ORACLE\_HOME\bin\rman target sys/manager@PROD catalog rman/rman@CATAL cmdfile=Data\_Protector\_home\tmp\restore\_datafile

*UNIX systems:* ORACLE\_HOME/bin/rman target sys/manager@PROD catalog rman/rman@CATAL cmdfile=/var/opt/omni/tmp/restore\_datafile

# <span id="page-58-0"></span>Example of point-in-time restore

To perform a point-in-time restore, you also need to restore and apply the archive logs to the specified point-in-time. To perform a point-in-time database restore and recovery:

1. Log in to the Oracle RMAN:

*Windows systems:* ORACLE\_HOME\bin\rman target sys/manager@PROD catalog rman/rman@CATAL

*UNIX systems:* ORACLE\_HOME/bin/rman target sys/manager@PROD catalog rman/rman@CATAL

2. Start the point-in-time restore:

For a non-ZDB or ZDB backup set session, use the following:

run{ allocate channel 'dev1' type 'sbt\_tape' parms

```
'SBT_LIBRARY=/opt/omni/lib/libob2oracle8.so,
ENV=(OB2BARTYPE=Oracle8,OB2APPNAME=DB_NAME)';
set until time 'Mar 14 2004 11:40:00';
restore database;
recover database;
sql 'alter database open';
release channel 'dev1';
}
```
For a ZDB proxy-copy session, allocate one channel for restoring proxy-copy sessions and one channel for database recovery. Release the proxy-copy channel before the recovery using the following:

```
run{
allocate channel 'dev1' type 'sbt_tape' parms
'SBT_LIBRARY=/opt/omni/lib/libob2oracle8.so,
ENV=(OB2BARTYPE=Oracle8,OB2PROXYCOPY=1, OB2APPNAME=DB_NAME)';
allocate channel 'dev2' type 'sbt_tape' parms
'SBT_LIBRARY=/opt/omni/lib/libob2oracle8.so,
ENV=(OB2BARTYPE=Oracle8, OB2APPNAME=DB_NAME)';
set until time 'Mar 14 2006 11:40:00';
restore database;
release channel 'dev1';
recover database;
sql 'alter database open';
release channel 'dev2';
}
```
3. After you have performed a point-in-time restore, reset the database in the Recovery Catalog.

You can also save the script into a file and perform a point-in-time restore using the saved files:

- 1. Create a file restore\_PIT in the /var/opt/omni/tmp (UNIX systems) or Data\_Protector\_home\tmp (Windows systems) directory.
- 2. Start the point-in-time restore:

*Windows systems:* ORACLE\_HOME\bin\rman target sys/manager@PROD catalog rman/rman@CATAL cmdfile=Data\_Protector\_home\tmp\restore\_PIT

*UNIX systems:* ORACLE\_HOME/bin/rman target sys/manager@PROD catalog rman/rman@CATAL cmdfile=/var/opt/omni/tmp/restore\_PIT

# <span id="page-60-0"></span>Appendix B – Examples of pre-exec and post-exec scripts

# <span id="page-60-1"></span>Pre-exec example

The following is an example of a script that shuts down an Oracle instance:

```
#!/bin/sh
export ORACLE HOME=$2
export ORACLE SQLNET NAME=$1
if [ -f $ORACLE HOME/bin/sqlplus ]; then
$ORACLE_HOME/bin/sqlplus << EOF
connect sys/manager@$ORACLE_SQLNET_NAME as sysdba
shutdown
EOF
echo "Oracle database \"$DB_NAME\" shut down."
exit 0
else
echo "Cannot find Oracle SQLPLUS ($ORACLE_HOME/bin/sqlplus)."
exit 1
fi
```
# <span id="page-60-2"></span>Post-exec example

The following is an example of a script that starts an Oracle instance:

```
#!/bin/sh
export ORACLE HOME=$2
export ORACLE_SQLNET_NAME=$1
if [ -f $ORACLE_HOME/bin/sqlplus ]; then
$ORACLE_HOME/bin/sqlplus << EOF
connect sys/manager@$ORACLE_SQLNET_NAME as sysdba
startup
EOF
echo "Oracle database \"$DB_NAME\" started."
exit 0
else
echo "Cannot find Oracle SOLPLUS ($ORACLE HOME/bin/sqlplus)."
exit 1
fi
```
# <span id="page-61-0"></span>Appendix B – Limitations

# <span id="page-61-1"></span>3PAR ZDB agent

- 3PAR volumes connected using iSCSI are not supported.
- Snapshots of snapshots is not supported.
- 3PAR remote copy is not supported.

# <span id="page-61-2"></span>Instant recovery

- Source volumes presented as the 3PAR volume set are not supported.
- Source volumes presented using the HostSet and Port-Present presentation types are not supported.
- On Linux, only two host configurations are supported, that is, application and backup servers must not be the same host.
- The target volumes from which the copy back needs to happen should not be presented to any host.
- No support for "Retain source for forensics".

© 2013 Hewlett-Packard Development Company, L.P. The information contained herein is subject to change without notice. The only warranties for HP products and services are set forth in the express warranty statements accompanying such products and services. Nothing herein should be construed as constituting an additional warranty. HP shall not be liable for technical or editorial errors or omissions contained herein.

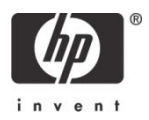